# Scriptie: Collaboration met Instant Messaging

# Afstudeerproject 2009

**Afstudeerder: Menno van Wieringen (1520398) Eerste Examinator: Jan Mooij 1‐9‐2009 tot 15‐12‐2009**

Collaboration met behulp van Instant Messaging. Hoe kan dit mogelijk gemaakt worden?

# <span id="page-1-0"></span>**1 Voorwoord**

Dit document is een resultaat van het afstudeerproject van de heer M. van Wieringen. In dit project is een onderzoek uitgevoerd naar de mogelijkheden om verschillende Instant Messaging omgevingen aan elkaar te koppelen, dit om Collaboration via Instant Messaging mogelijk te maken.

Graag bedank ik hierbij de volgende mensen voor hun ondersteuning tijdens het project:

- Jan Mooij, Docent Hogeschool Utrecht;
- Jeroen Pruissen, Unitmanager Sogeti;
- Ron Moerman, Technology Officer Sogeti;

# <span id="page-2-0"></span>**2 Managementsamenvatting**

# **2.1 Probleemomschrijving**

De probleemstelling van het project is: Instant Messaging wordt een steeds belangrijker communicatiemiddel. Door de vele verschillende platformen en protocollen is het maken van een koppeling tussen verschillende Instant Messaging omgevingen niet mogelijk of slechts in beperkte mate.

# **2.2 Opdrachtomschrijving**

De opdracht voor het afstudeerproject is: het onderzoeken van de mogelijkheden om verschillende Instant Messaging omgevingen aan elkaar te koppelen. Bij het koppelen van Instant Messaging omgevingen moet er rekening gehouden worden met verschillende platformen, protocollen en locaties. Het onderzoek moet een goed beeld geven van Instant Messaging en van de manieren om koppelingen te maken tussen Instant Messaging omgevingen.

# **2.3 Doelstelling project**

De doelstellingen van het project zijn: een goed beeld te geven van Instant Messaging en de mogelijkheden om verschillende Instant Messaging omgevingen aan elkaar te koppelen. Het verhaal moet een goed beeld geven van de verschillende mogelijkheden en goede voorbeelden geven over hoe koppelingen gerealiseerd kunnen worden.

# **2.4 Verantwoording werkwijze**

Ik heb gebruik gemaakt van de projectmethodiek PRINCE2 als basis van mijn aanpak voor mijn project. Bij deze aanpak heb ik gekozen voor een globale planning en korte stageplanningen. Ik heb gekozen om stageplanningen te gebruiken omdat ik nog niet zeker wist welke resultaten uit het onderzoek naar voren zouden komen. Met behulp van stageplanning had ik de mogelijkheid om tijd in te plannen voor het onderzoeken van nieuwe ideeën.

# **2.5 Omgeving van het project**

Het project is uitgevoerd binnen Sogeti Nederland en heeft de periode van 1 september tot en met 15 december beslagen. Op 15 december is de scriptie ingeleverd en zal er begonnen worden met het afronden van het project.

# **2.6 Samenvatting van de resultaten**

Het onderzoek heeft verschillende inzichten opgeleverd, die beschreven staan in het onderzoeksdocument. Het onderzoek geeft duidelijke voorbeelden voor het maken van koppeling tussen verschillende Instant Messaging omgevingen, waardoor Collaboration via Instant Messaging gerealiseerd kan worden. De resultaten: advies & vergelijking zijn grafisch weer gegeven in figuur 1. Hierin is te zien hoe elk platform scoort in de verschillende scenario's.

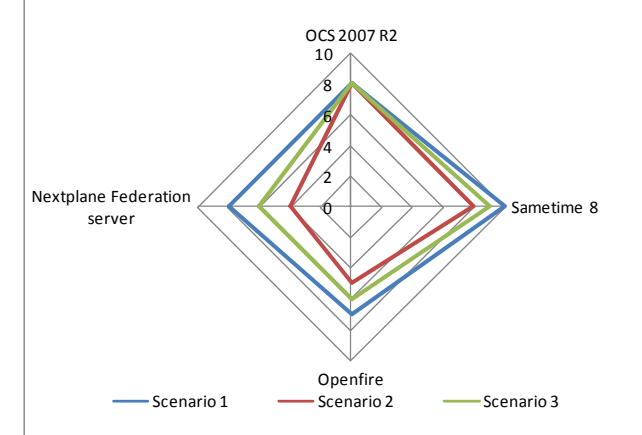

**Figuur 1 advies & vergelijking** 

# **2.7 Conclusie en aanbevelingen**

Als er tussen verschillende Instant Messaging omgevingen en services een koppeling opgezet dient te worden is het aan te raden stil te staan bij de voor-en nadelen van elk platform. De twee grote zakelijke Instant Messaging aanbieders IBM en Microsoft bieden beide een manier om koppelingen te realiseren, maar hun aanpak en visie is zeer verschillend. Het is daarom aan te bevelen te kijken naar wat de situatie vereist. Hierbij moet wel gezegd worden dat: IBM Lotus Sametime de meeste Instant Messaging platformen en publieke Instant Messaging services ondersteund

# 3 Inhoudsopgave

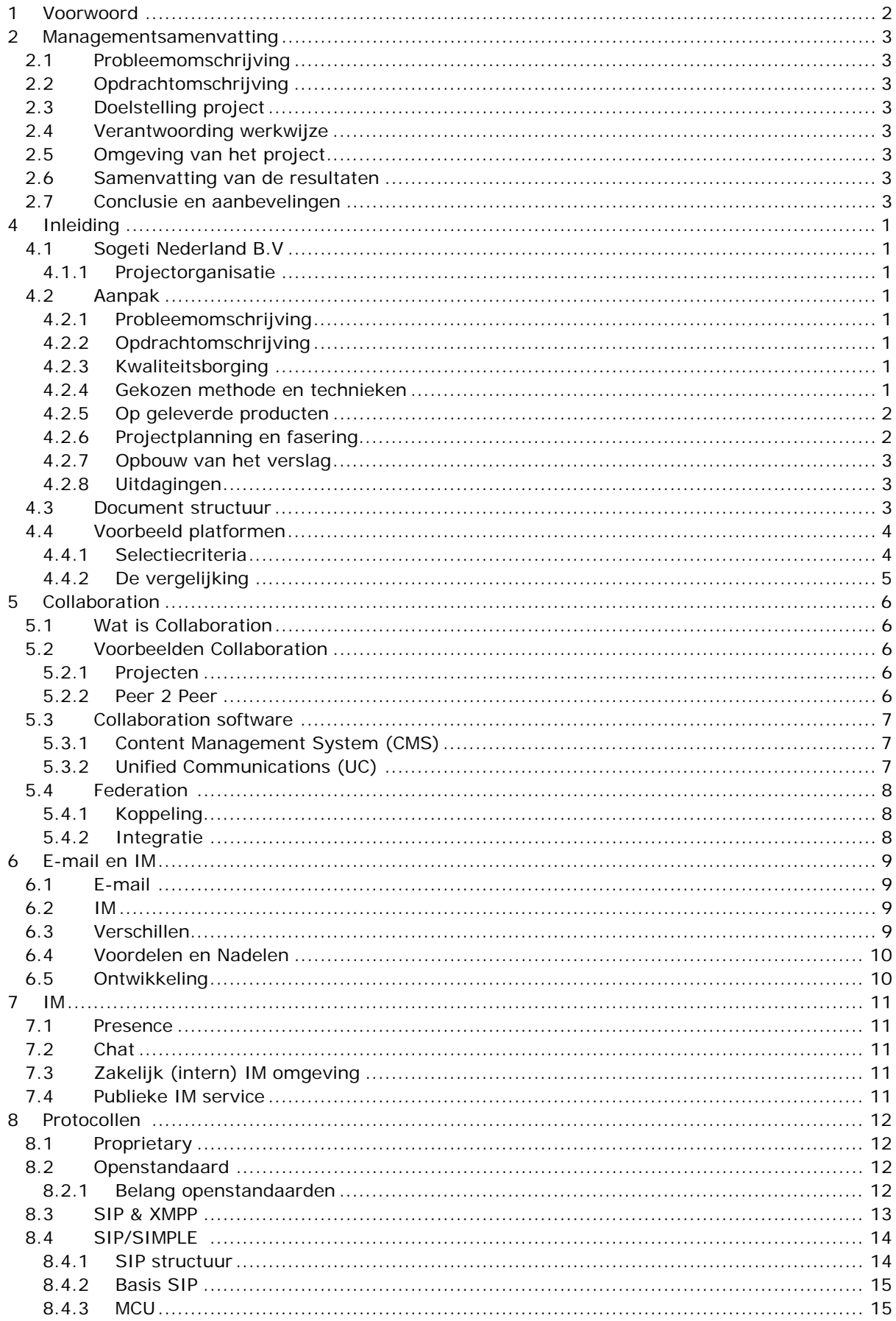

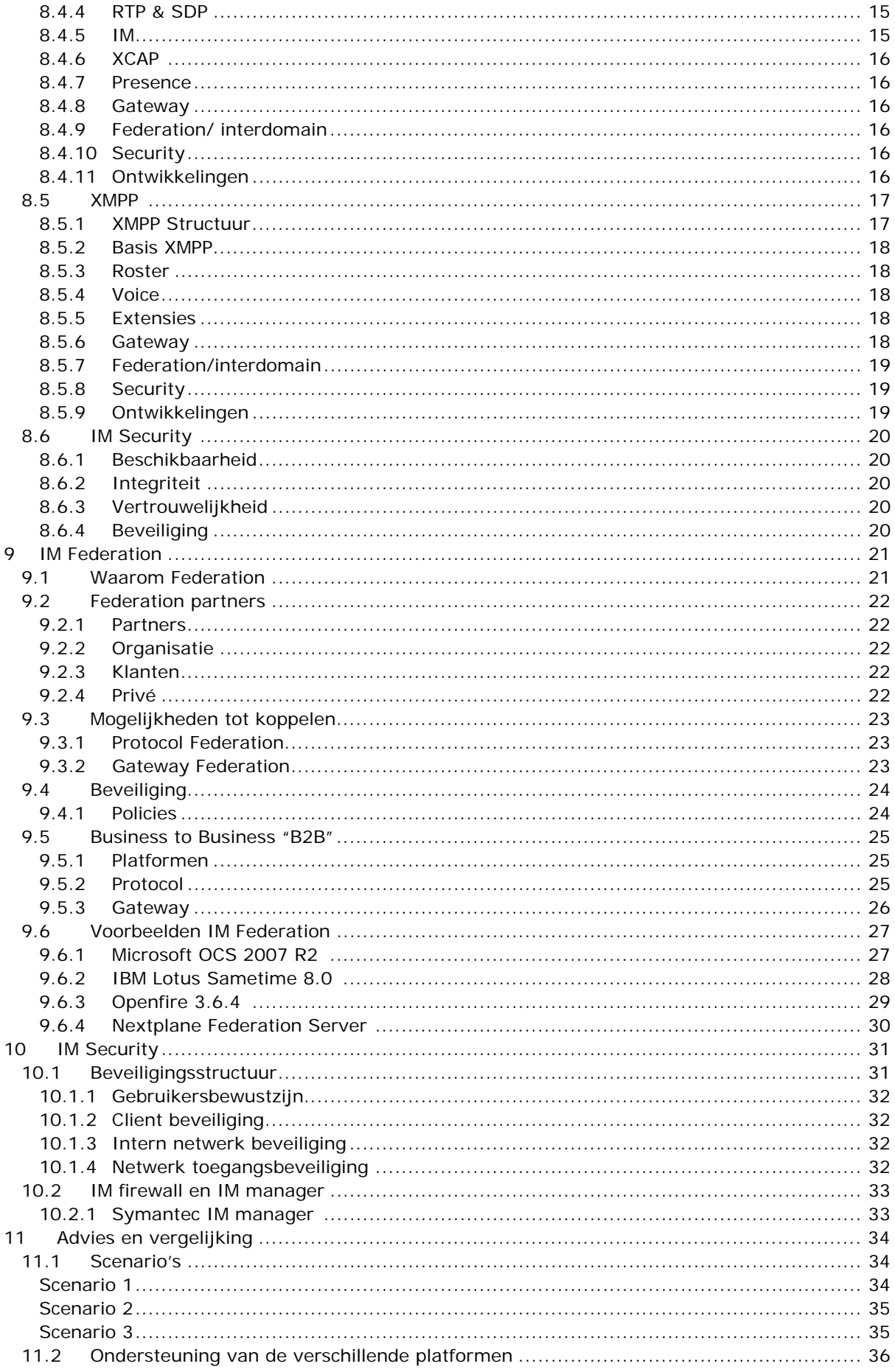

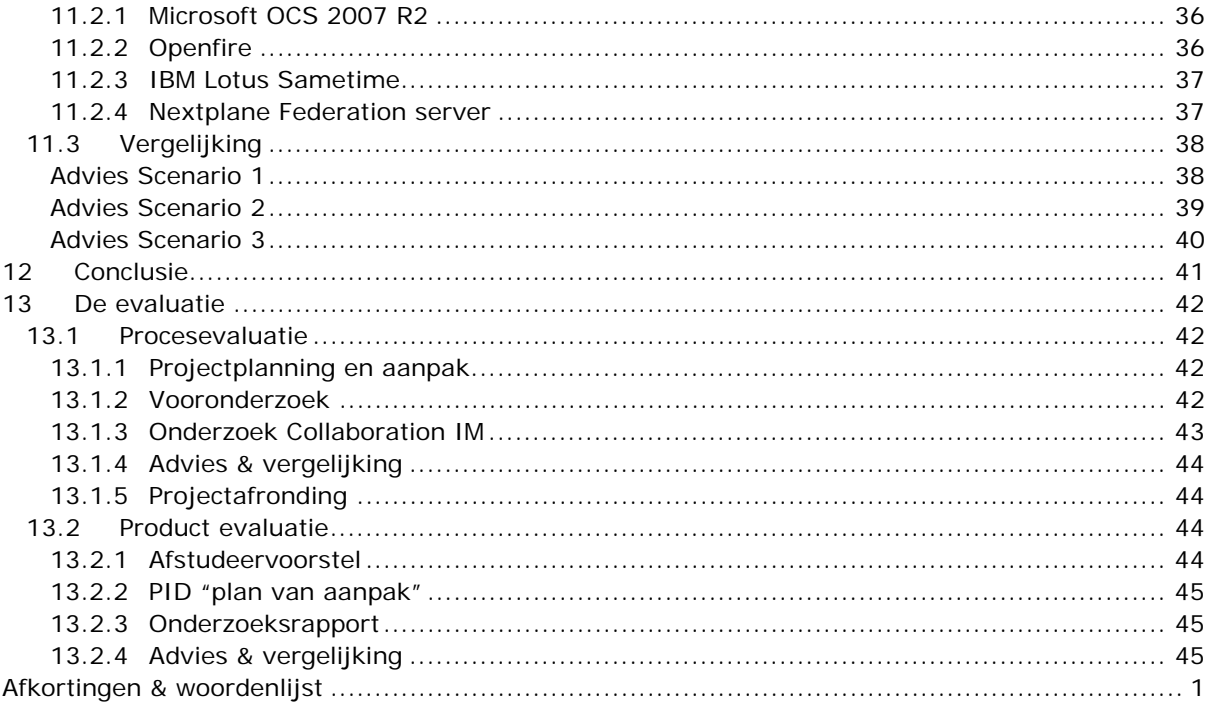

De bijlage bestaat uit de volgende onderdelen:

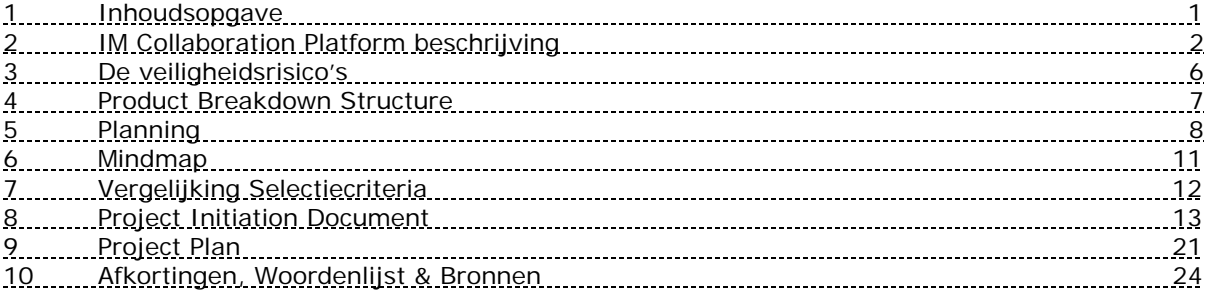

# <span id="page-6-0"></span>**4 Inleiding**

# **4.1 Sogeti Nederland B.V**

Sogeti is gespecialiseerd in het ontwerpen, bouwen, implementeren en beheren van ICToplossingen. Op het gebied van testen en architectuur neemt Sogeti op de Nederlandse markt een dominante positie in. Sogeti heeft ruim 3.150 medewerkers en bestaat meer dan 35 jaar. Sogeti levert met gepassioneerd ICT-vakmanschap een bijdrage aan het resultaat van haar opdrachtgevers. Sogeti streeft daarbij naar hechte en langdurige relaties met opdrachtgevers. Hierdoor dragen de ICT-oplossingen van Sogeti structureel bij aan de strategische doelstellingen van klanten.

### **4.1.1 Projectorganisatie**

De projectorganisatie bestaat uit een afstudeerder en twee begeleiders van Sogeti (technology Officer en de Unitmanager) en een afstudeerbegeleider van school. Afstudeerder: Menno van Wieringen Technology Officer: Ron Moerman Unitmanager: Jeroen Pruissen Afstudeerbegeleider: Jan Mooij

# **4.2 Aanpak**

### **4.2.1 Probleemomschrijving**

De probleemstelling van het project is: Instant Messaging wordt een steeds belangrijker communicatiemiddel. Door de vele verschillende platformen en protocollen is het maken van een koppeling tussen verschillende Instant Messaging omgevingen niet mogelijk of slechts in gedeeltelijke mate.

### **4.2.2 Opdrachtomschrijving**

De opdracht voor het afstudeerproject is: het onderzoeken van de mogelijkheden om verschillende Instant Messaging omgevingen aan elkaar te koppelen. Bij het koppelen van Instant Messaging omgevingen moet er rekening gehouden worden met verschillende platformen, protocollen en locaties. Het onderzoek moet een duidelijk beeld geven van Instant Messaging en manieren om koppelingen te maken tussen Instant Messaging omgevingen.

### **4.2.3 Kwaliteitsborging**

De kwaliteit van het onderzoek en het project werd gewaarborgd door regelmatig besprekingen te houden met de verschillende begeleiders. In deze besprekingen werd waar nodig aangegeven welke onderdelen verbeterd of veranderd moesten worden. Belangrijke kwaliteitseisen van het project waren: een taalkundig zo correct mogelijk beschreven onderzoek en een goed verhaal over het koppelen van verschillende Instant Messaging omgevingen.

### **4.2.4 Gekozen methode en technieken**

Tijdens het project zijn er verschillende methodes en technieken gebruikt om het project zo goed mogelijk uit te kunnen voeren.

MoSCoW is gebruikt om te bepalen wat de scope van het project is, zodat het duidelijk is welke zaken er wel en niet in het project worden behandeld.

De projectmethodiek PRINCE2 is gebruikt om het project te beheersen en te sturen. Omdat het projectteam slechts uit 1 persoon bestond, zijn niet alle PRINCE2 processen gebruikt. De PRINCE2 technieken PID, Planning en fasering en Product Breakdown Structure zijn een paar van de gebruikte onderdelen van PRINCE2. Het PID is het document waarin beschreven wordt wat het project inhoudt en hoe het project uitgevoerd gaat worden. In het PID bevindt zich ook de scope van het project, een globale planning en fasering van het project en de Product Breakdown Structure. Naast de globale planning zijn er ook verschillende stageplanningen gemaakt, elke

<span id="page-7-0"></span>stage omvat ongeveer 2 weken. De stageplanningen omvatten maar een korte tijd om nieuwe inzichten in het onderzoek mee te kunnen nemen zonder de globale planning te hoeven aanpassen.

De methode mindmapping is gebruikt om een overzicht te krijgen van de verschillende aspecten die een raakvlak hebben met het onderzoeksonderwerp.

De vergelijkingsmethode is gebruikt om een keuze te maken tussen verschillende softwarepakketten en om een vergelijking te maken van de mogelijkheden die de verschillende Instant Messaging platformen bieden met betrekkingen tot het koppelen naar andere Instant Messaging omgevingen. De gebruikte vergelijkingsmethode staat beschreven in: [www.functiebank.nl/scripts/download.php?id=22](http://www.functiebank.nl/scripts/download.php?id=22)

### **4.2.5 Op geleverde producten**

Het project heeft verschillende documenten opgeleverd. Naast de verschillende PRINCE2 documenten zoals het PID en de planning en fasering is er ook een onderzoeksdocument opgeleverd. Het onderzoeksdocument bevat: een inleidend verhaal over Instant Messaging en Collaboration, Instant Messaging Collaboration/Federation, Instant Messaging Security en een Advies en vergelijking over hoe de beste koppelingen tussen verschillende Instant Messaging omgevingen gemaakt kunnen worden.

### **4.2.6 Projectplanning en fasering**

Het afstudeerproject is opgedeeld in vier fases. Elke fase heeft een aantal stages waarbinnen een specifieke taak wordt uitgevoerd. Het project bestaat uit de fases Projectplanning, Onderzoek, Verwerken en Scriptie.

In de fase Projectplanning is de projectaanpak bepaald en is de globale planning gemaakt voor het totale verloop van het project. In de planning is een indeling gemaakt in vier fases waarover de tijd verdeeld is. De fase Projectplanning heeft de documenten: projectbrief, PID en planning en fasering opgeleverd.

In de fase Onderzoek is het daadwerkelijke onderzoek uitgevoerd. De fase onderzoek bestaat uit de stages: voorbereiden onderzoek, Globaal onderzoek Collaboration en onderzoek Instant Messaging. Bij de stage voorbereiden onderzoek is er gekeken naar het onderzoeksgebied. Het onderzoeken van het onderzoeksgebied diende om een gedetailleerde planning te kunnen maken van de stage globaal onderzoek Collaboration.

In de stage globaal onderzoek Collaboration is er onderzocht welke termen en belangrijke onderwerpen er met betrekking tot Instant Messaging en Collaboration zoal zijn. Hierbij is er onder meer gekeken naar verschillende protocollen, gebruikt door Instant Messaging platformen en de betekenis van Collaboration.

In stage onderzoek Instant Messaging is er gekeken naar de verschillende platformen en protocollen met betrekking tot Instant Messaging. Vervolgens is er gekeken naar hoe verschillende protocollen en platformen aan elkaar gekoppeld kunnen worden. Tijdens de fase onderzoek Instant Messaging is er ook gekeken naar hoe Instant Messaging goed te beveiligen is.

De fase Onderzoek heeft het onderzoeksdocument opgeleverd.

In de fase verwerken was het oorspronkelijk de bedoeling om het gehele document samen te stellen, maar omdat dit tijdens de fase Onderzoek al grotendeels gedaan was is in de fase Verwerken alleen het advies geschreven. In de laatste fase; de fase Scriptie, is het

onderzoeksdocument verwerkt tot een scriptie.

Figuur 2 toont een grafische weergave van geplande tijd per fase. In figuur 2 is duidelijk te zien dat de fases

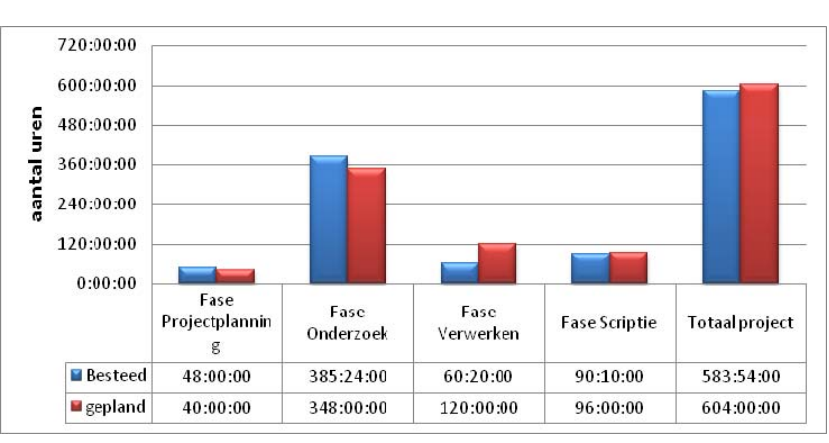

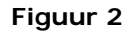

#### <span id="page-8-0"></span>Projectplanning

en Onderzoek meer tijd hebben gekost dan gepland. De fase verwerken en Scriptie hebben minder tijd gekost dan gepland.

### **4.2.7 Opbouw van het verslag**

Het document wordt ingeleid met een globale beschrijving van Collaboration zodat er een duidelijk beeld ontstaat over Collaboration. Na deze korte uitleg wordt er gekeken naar E-mail en IM zodat ook hier een duidelijk beeld ontstaat. Het hoofdstuk IM geeft een inzicht wat de belangrijkste functionaliteiten van IM zijn en er wordt beschreven hoe de twee belangrijkste openstandaard protocollen werken.

In het stuk Collaboration IM platformen wordt de vraagstelling, hoe het mogelijk is om de verschillende IM platformen samen te laten werken, op verschillende manieren behandeld. Als laatste wordt er een advies gegeven voor het laten samenwerken van de verschillende IM platformen.

### **4.2.8 Uitdagingen**

De uitdaging van het afstudeerproject is het structureel voeren van een onderzoek, met een voor mij niet goed bekend onderzoeksgebied. Daarnaast kreeg ik ook alle vrijheid om zelf beslissingen te nemen wat een gevoel van verantwoordelijkheid gaf.

### **4.3 Document structuur**

Om een overzicht te geven van de structuur van het document is hieronder een grafische indeling gemaakt van de verschillende onderwerpen. Zie figuur 3. Het document begint met een globale beschrijving van Collaboration met daarbij de belangrijkste termen zoals Federation en Collaboration software. Na dit inleidende verhaal wordt digitale tekst communicatie in de vorm van e-mail en IM beschreven. Om een beeld over IM te geven worden de belangrijkste IM termen behandeld en de verschillende mogelijkheden zoals zakelijke (intern) omgeving en publieke IM service gebruik. Na IM globaal beschreven te hebben wordt er dieper in gegaan op de verschillende protocollen met de nadruk op openstandaard. Na het globaal beschrijven van de

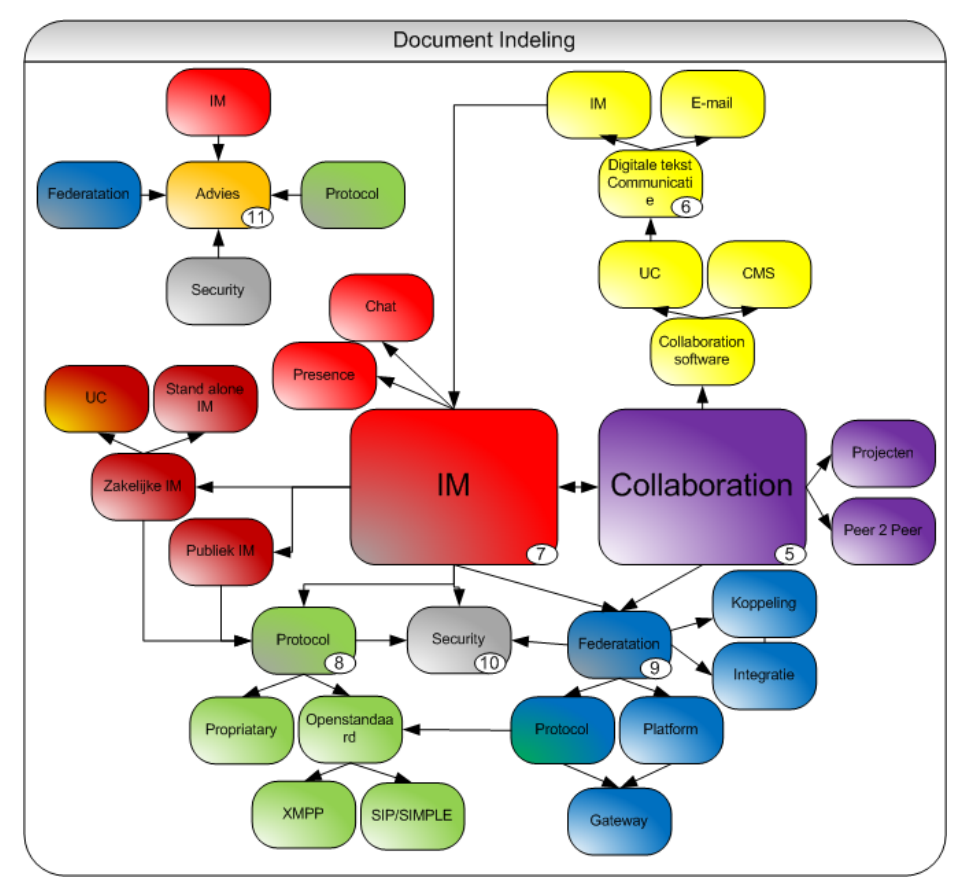

### **Figuur 3**

protocollen wordt er verder gegaan op het onderwerp Federation en mogelijkheden om koppelingen tussen verschillende omgevingen te maken. Vervolgens wordt er verteld hoe IM Security kan worden opgezet. Ten slotte wordt er een advies gegeven over hoe IM Collaboration mogelijk is in verschillende scenario's.

De cijfers die zijn aangeven in figuur 3 zijn de hoofdstuk nummers van de betreffende onderwerpen.

### <span id="page-9-0"></span>**4.4 Voorbeeld platformen**

Tijdens het onderzoek wordt er gekeken naar verschillende IM platformen IM Security platformen en protocollen. Omdat er te veel platformen en protocollen zijn heb ik besloten om de verschillende platformen en protocollen te vergelijken. Uit de vergelijking heb ik een selectie gemaakt van platformen en protocollen. De geselecteerde platformen en protocollen zullen worden gebruikt als voorbeelden in het onderzoek.

### **4.4.1 Selectiecriteria**

De platformen die in dit onderzoek voorkomen zijn aan de hand van 4 verschillende selectiecriteria beoordeeld. Elk selectiecriterium is opgedeeld in verschillende subcriteria en elk subcriterium wordt beoordeeld aan de hand van punten variërend van 1 t/m 5. Waarbij 1 voor laag/slecht staat en 5 voor hoog/zeer goed. In totaal zijn er 50 punten die worden verdeeld over de verschillende selectiecriteria. Hoe belangrijker de selectiecriteria hoe meer punten er verdeeld worden. De selectiecriteria zijn opgedeeld in de onderwerpen:

- Marktaandeel
- Techniek
- Het product
- Onderzoekswaarde

Voor het marktaandeel is het maximaal haalbaar aantal punten 15, deze punten zijn verdeeld over 3 subcriteria: Positie, aantal gebruikers en Innovatie. Het onderwerp marktaandeel is meegenomen als selectiecriterium omdat dit aangeeft hoe groot het productgebruik is en hoe vernieuwend het product is.

Voor Techniek is het maximaal aantal punten 10, de subcriteria zijn: Protocol ondersteuning en Documentatie/ Informatie voorziening. Het onderwerp techniek meegenomen om te beoordelen hoe goed het product verschillende protocollen en standaarden ondersteund en de documentatie van de technische werking van het product.

Voor het product is een maximum van 10 punten haalbaar, deze zijn verdeeld over: functionaliteit/ mogelijkheden en unieke functies. Het product zelf is beoordeeld op de geboden functionaliteit en verschillende unieke functies, die niet in andere producten aanwezig zijn. Dit geeft aan in hoeverre het product zich onderscheidt van andere.

Voor onderzoekswaarden is het maximaal aantal punten 15, de subcriteria bestaan uit: voorbeeldwaarde, vertegenwoordiging productgebied en Collaboration mogelijkheden. Onderzoekswaarde geeft aan hoeveel meer waarde het platform biedt aan het onderzoek. De boven genoemde punten zijn aan de hand van een vooronderzoek naar het IM Collaborationgebied tot stand gekomen. In dit onderzoek zijn verschillende platformen, standaarden en protocollen bekeken om zo een duidelijk beeld te kunnen vormen met betrekking tot het onderzoeksgebied.

De vergelijking omvat verschillende IM/UC platformen die veel gebruikt worden en IM Security producten die zich onderscheiden in vergelijking met de rest van de markt. Deze producten zijn aan de hand van een voorselectie gekozen.

Voor de vergelijking zijn onderzoeken van Gartner en IDC gebruikt voor het toekennen van cijfers en is er gebruikt gemaakt van informatie van de websites van de verschillende producten, Gartner documenten:

- Gartner Instant Messaging Federation Revisited: Is It Working?
- Gartner Instant Messaging: From Dedicated Hosting to Software as a Service
- market scope for enterprise Instant Messaging and Presence
- Magic Quadrant for Unified Communications IDC documenten:
	- Worldwide Collaborative Applications 2008 Vendor Shares - A Look at Revenue by Submarket
	- Worldwide Collaborative Applications 2009–2013 Forecast
	- Worldwide EIM Forecast 2008-2012

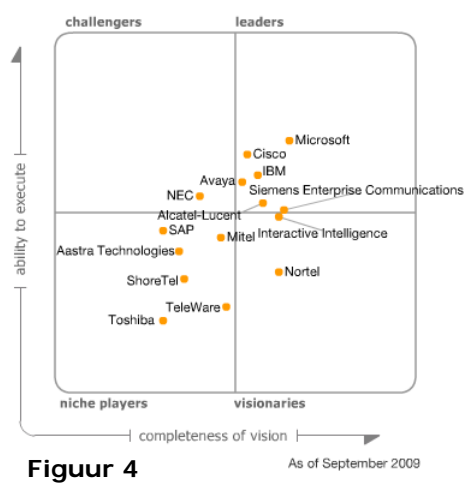

### <span id="page-10-0"></span>**4.4.2 De vergelijking**

Met behulp van de boven genoemde selectiecriteria zijn verschillende IM platformen en IM Security platformen vergeleken. Het onderzoek bevat verschillende IM platformen die voorkomen in de Gartner Magic Quadrant for Unified Communications zie figuur 4. Hierin is aangegeven hoe de verschillende vendors zicht zich verhouden ten opzichte van elkaar.

De IM Security platformen zijn geselecteerd aan de hand van cijfers van IDC. Zie IDC documenten.

#### **4.4.2.1 IM platformen koppelen**

In figuur 5 is de vergelijking van de verschillende IM platformen weergegeven. Hierin zijn de scores weergegeven van de verschillende IM platformen. De IM platformen van Microsoft en IBM behalen de hoogste punten.

Daardoor zijn deze twee producten geselecteerd om te worden behandeld in het onderzoek. Daarnaast zijn de platformen van Nextplane en Openfire geselecteerd, op de score van onderzoekswaarde die bij beide producten hoog ligt.

De score van Microsoft OCS is te danken aan het aantal gebruikers en de mogelijkheden van het product zelf. OCS is een goed voorbeeld van wat een IM platform allemaal voor mogelijkheden biedt. De score van IBM lotus Sametime is gebaseerd op het aantal gebruikers en de mogelijkheden die de IBM Lotus Sametime gateway biedt. Hierdoor is het

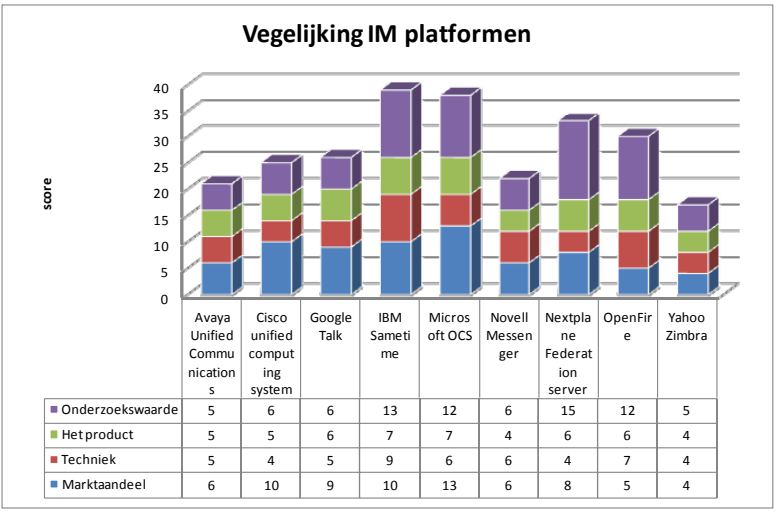

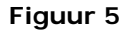

een interessant product om te behandelen in het onderzoek.

Openfire is geselecteerd doordat het een goed voorbeeld is van een opensource product dat veel van de verschillende XMPP mogelijkheden ondersteund. Nextplane Federation server is geselecteerd voor het onderzoek, omdat Nextplane een totaal gateway oplossing biedt om koppelingen te maken tussen verschillende IM platformen.

#### **4.4.2.2 IM Security Platformen**

In figuur 6 is de vergelijking tussen de verschillende IM Security platformen weergegeven. Voor het onderzoek is het IM Security platform van Symantec geselecteerd.

Symantec heeft de meest uitgebreide functionaliteit van de verschillende IM Security platformen en is de meest gebruikte oplossing van de drie platformen.

#### **4.4.2.3 Protocollen**

Voor het onderzoek is er gekeken welke protocollen er gebruikt worden in IM platformen. Hieruit kwamen twee protocollen naar boven: SIP/SIMPLE en

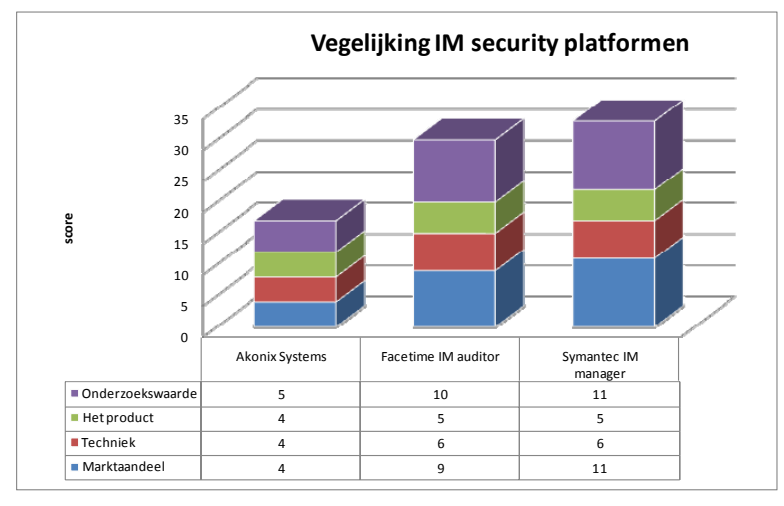

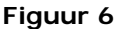

XMPP. Deze IM protocollen worden in veel verschillende IM platformen gebruikt. De rest van de IM protocollen worden veelal in een enkel IM platform gebruikt en zijn hierdoor minder interessant om te onderzoeken.

# <span id="page-11-0"></span>**5 Collaboration**

In dit hoofdstuk komen de verschillende aspecten van Collaboration aan bod. In het kort zal uitgelegd worden wat Collaboration inhoudt en worden er voorbeelden gegeven. Daarna zal er kort stil gestaan worden bij Collaboration software en als laatste zal een belangrijke term omtrent IM Collaboration worden uitgelegd. Dit hoofdstuk heeft betrekking op documentstructuur paars, zoals die in hoofdstuk 4.3 beschreven is.

# **5.1 Wat is Collaboration**

Collaboration is een veel gebruikte term voor het beschrijven van een situatie waarbij twee of meer personen en/ of organisaties samenwerken om een gezamenlijk doel te bereiken. Hierbij kan gedacht worden aan verschillende soorten projecten en/ of joint ventures tussen twee organisaties. Hierbij gaat het vooral om ad-hoc of niet hiërarchische vormen van samenwerking, buiten de traditionele grenzen van een afdeling of organisatie.

Het gebruik van Collaboration software kan helpen om een betere samenwerking te bereiken. Het bieden van een Collaboration platform alleen is niet de oplossing doordat het gebruik door medewerkers Cruciaal is voor het succes. Zo komt naar boven uit een artikel van CIONsight over Collaboration problemen bron [1](#page-11-1) dat het toevoegen van extra Collaboration lagen meer informatie overhead veroorzaakt waardoor het managen van informatie nog complexer wordt. Ook wordt daarin aangegeven dat gemiddeld een kantoormedewerker 28% van zijn tijd kwijt is aan onderbrekingen van onder meer telefoon, e-mail en chat. Dit komt vooral door het niet optimaal gebruik van de verschillende communicatiemiddelen. Een voorbeeld hiervan is het sturen van een email om een minuut later de persoon te bellen of hij deze email al gelezen heeft.

# **5.2 Voorbeelden Collaboration**

In onderstaande twee paragrafen zijn twee voorbeelden van Collaboration gegeven. Deze voorbeelden geven aan waar Collaboration plaats vindt.

### **5.2.1 Projecten**

Projecten zijn een veel voorkomend voorbeeld van Collaboration binnen organisaties. Veel organisaties voeren jaarlijks verschillende projecten uit met wisselende doelstellingen. Zo kan een organisatie zijn bedrijfsprocessen willen verbeteren of een nieuwe informatievoorziening op willen zetten. Vaak lopen projecten niet zoals verwacht en gaan zaken niet zoals het hoort. Deze problemen zijn veelal te herleiden naar de volgende punten:

- Slecht vooruitplannen,
- Incomplete of vage projectplannen en doelen,
- Slechte projectmanagementdisciplines,
- Niet toereikende resources,
- Menselijk falen,
- Geen of slechte betrokkenheid gebruikers en opdrachtgevers.

Collaboration software kan helpen bij het ondersteunen van projecten en kan zorgen voor een betere beheersbaarheid.

### **5.2.2 Peer 2 Peer**

-

Peer 2 peer is een manier van Collaboration waarbij verschillende computergebruikers een directe verbinding met elkaar opzetten zonder dat alle informatie langs een server wordt verzonden. Hierbij worden de verschillende gebruikers peers genoemd. Het peer 2 peer model wordt veel toegepast bij het illegaal downloaden van muziek bijvoorbeeld met behulp van software, zoals Kazaa en Limewire.

<span id="page-11-1"></span><sup>1</sup> *coinsight 01 mei 2008* Collaboration *the 5[88](http://www.cioinsight.com/c/a/Past-News/Collaboration-The-588-Billion-Problem/) billion problem geraadpleegd op 5 oktober 2009 [http://www.cioinsight.com/c/a/Past-](http://www.cioinsight.com/c/a/Past-News/Collaboration-The-588-Billion-Problem/)[News/Collaboration-The-588-Billion-Problem/](http://www.cioinsight.com/c/a/Past-News/Collaboration-The-588-Billion-Problem/)*

# <span id="page-12-0"></span>**5.3 Collaboration software [2](#page-12-1)**

Er zijn verschillende platformen om Collaboration binnen een organisatie te verbeteren. Deze kan je opdelen in verschillende groepen Unified Communications (UC) en Content management Systems (CMS). Beide types platformen bieden mogelijkheden om Collaboration te bevorderen. CMS biedt de mogelijkheid gegevens gemakkelijk te delen met andere gebruikers. Hierdoor wordt het samenwerken bevorderd. Het delen van gegevens kan binnen een projectgroep, afdeling of een gehele organisatie. Binnen organisaties is een CMS vaak een intranetomgeving waar medewerkers gegevens vandaan kunnen halen of gegevens op kunnen publiceren. UC doet dit door middel van het bieden van extra communicatiemogelijkheden en combineren van real-time en niet real-time communicatie. Hierbij zorgt UC ervoor dat verschillende communicatiemiddelen geïntegreerd in een platform gebruikt kunnen worden.

### **5.3.1 Content Management System (CMS)**

Een CMS is een platform voor het beheren van informatie die je naar buiten wilt brengen, in veel gevallen gebeurt dit door middel van een webportal. Het gebruik van CMS verhoogt de beschikbaarheid en vindbaarheid van bestanden binnen een organisatie. Een bekend voorbeeld van een CMS is een Weblog. Met behulp van een weblog kan gemakkelijk en snel zonder enige technische kennis een gegeven worden toegevoegd, gewijzigd of gelezen. Een ander voorbeeld voor meer zakelijk gebruik is een systeem als SharePoint. Met SharePoint kunnen gegevens op het intranet gezet worden, zodat collega's deze gegevens ook kunnen gebruiken en aan kunnen vullen of aan kunnen passen.

Het doel van een CMS is het beheren van informatie. Hierbij kan gedacht worden aan office documenten, specifieke kennis en nieuws.

### **5.3.2 Unified Communications (UC)**

-

Een UC platform is een communicatieplatform dat verschillende manieren van communicatie beschikbaar maakt in een centraal platform. UC maakt het mogelijk om real-time communicatie zoals chat, statusinformatie, IP telefonie, videoconferentie en speech control met niet real-time communicatie zoals e-mail, voicemail, sms en fax te combineren in een platform. Zo is het mogelijk dat je status aan de hand van je agenda verandert. Dus tijdens een ingeplande vergadering verandert je status automatisch naar Afwezig of Bezet. Voorbeelden van UC platformen zijn Microsoft Office Communicater Server en IBM Lotus Sametime. Het doel van UC is het bieden van meer communicatiemogelijkheden die toegespitst zijn op het moment en de noodzaak.

<span id="page-12-1"></span><sup>&</sup>lt;sup>2</sup> Wikipedia:content managementsystems Geraadpleegd op 15-09-2009:<http://nl.wikipedia.org/wiki/Contentmanagementsysteem> Wikipedia: Unified communications Geraadpleegd op 15-09-2009: <u>http://en.wikipedia.org/wiki/Unified\_communications</u><br>Wikipedia: collaborative\_software\_Geraadpleegd op 15-09-2009: <u>http://en.wikipedia.org/wiki/Collaborative\_</u>

# <span id="page-13-0"></span>**5.4 Federation [3](#page-13-1)**

De term Federation in dit onderzoek heeft alles te maken met het koppelen van IM omgevingen tussen twee of meer partijen zodat er een verbinding tussen deze twee omgevingen ontstaat. Hierbij wordt er samengewerkt om gebruikers van deze twee omgevingen in contact met elkaar te brengen. Belangrijk bij Federation is vertrouwen. Doordat het netwerk wordt opengesteld voor derden kunnen zij informatie ontvangen en versturen naar de lokale IM omgeving.

### **5.4.1 Koppeling**

Het maken van koppelingen tussen verschillende platformen is een complex proces. Er dient rekening gehouden te worden met de verschillende standaarden, de protocollen die een platform ondersteunen en welke zaken wel en niet gekoppeld kunnen worden. Ook is het mogelijk dat bepaalde onderdelen zo beveiligd zijn dat er geen koppeling mogelijk is.

Het opzetten van een koppeling tussen twee IM platformen loopt via het leggen van een brug tussen twee verschillende IM platformen. Deze koppeling zorgt dat informatieuitwisseling mogelijk wordt tussen deze IM platformen via een gateway. De gateway zorgt dat de verschillende platformen elkaar kunnen verstaan en zet waarnodig informatie om zodat dit begrijpbaar wordt voor het andere platform. Ook kunnen koppelingen gemaakt worden tussen verschillende soorten platformen binnen een organisatie, bijvoorbeeld het versturen van voicemail naar de e-mail zodat deze op de computer afgeluisterd en beantwoord kan worden.

### **5.4.2 Integratie**

-

Integratie is een manier om Collaboration tussen twee verschillende platformen mogelijk te maken. Zo kan er gekozen worden om extra protocollen op te nemen in het platform, waardoor er nieuwe communicatiemogelijkheden ontstaan. Of om belangrijke functionaliteiten van het ene platform te integreren in een ander platform, zodat kan worden geprofiteerd van de functionaliteiten van beide platformen.

Een voorbeeld van integratie is een CMS uit te breiden met UC functionaliteit. Zodat het mogelijk wordt om statusinformatie van gebruikers van een project binnen de CMS omgeving te zien en via deze omgeving een IM gesprek te starten. Integratie is niet altijd mogelijk, vaak staat de software dit niet toe.

<span id="page-13-1"></span><sup>&</sup>lt;sup>3</sup> Webopedia: Federation geraadpleegd op 26-10-2009: [http://www.webopedia.com/TERM/f/Federation.html](http://www.webopedia.com/TERM/f/federation.html)

# <span id="page-14-0"></span>**6 Email en IM**

E-mail en IM zijn twee communicatiemiddelen die beide gebruikt worden voor het verzenden van digitale tekstberichten. E-mail is van de twee de oudste techniek en wordt volgens reeds lang bestaande standaarden en protocollen toegepast, IM heeft nog geen standaardprotocol voor communicatie en heeft een minder open communicatiestructuur dan e-mail. Dit onderwerp heeft betrekking op documentstructuur geel, die in hoofdstuk 4.3 beschreven is.

# **6.1 Email [4](#page-14-1)**

Elektronische mail ofwel e-mail is een veel gebruikte manier voor het verzenden van digitale berichten tussen twee of meer personen. Het proces van het versturen van e-mail verloopt over het algemeen als volgt: gebruiker Alice wil een bericht naar gebruiker Bob versturen. Het bericht van Alice voor Bob wordt eerst aan de lokale mail server van Alice gestuurd en deze maakt contact met een DNS server om de locatie van het domein van Bob te achterhalen. De DNS server geeft als antwoord de locatiegegevens van het domein terug en het bericht van Alice wordt aan de mail server van Bob gestuurd. De server stuur vervolgens het bericht door aan de gebruiker Bob. Zie voor grafische weergaven figuur 7. Bij het identificeren van het domein en de gebruiker word het e-mail adres gebruikt. Het format voor een e-mail adres is:

gebruikersnaam@locatie.topdomein, waarbij locatie de domeinnaam is en het topdomein de extensie zoals ".nl". E-mail wordt standaard onbeveiligd verstuurd en is daarom

gemakkelijk te onderscheppen. Voor het veilig gebruik van e-mail wordt daarom ook vaak een digitale handtekening gebruikt om de integriteit van het bericht te waarborgen.

Alice@verstuurder.nl Bob@ontvanger.r  $POP3$ SMTF SMTP Verstuurder.nl Ontvanger.nl **DNS DNS** server

 $E$ -mail

Daarnaast kan een bericht ook ge-encrypt worden zodat de inhoud niet door een derden gelezen

kan worden. Encryptie van e-mail wordt nog niet veel toegepast, omdat de benodigde IT voorzieningen vrij complex zijn en het niet altijd gebruikersvriendelijk is.

# **6.2 IM**

Instant Messaging is een manier voor het verzenden van korte berichten tussen twee of meer gebruikers. Hierbij worden de berichten real-time aan elkaar verstuurd en

is het mogelijk direct op elkaar te reageren. Voordat een gebruiker een bericht kan versturen aan iemand anders, moet de gebruiker inloggen op de server van een service provider bijvoorbeeld **Figuur 8**

een publieke IM service of een intern IM omgeving. Nadat de gebruiker is ingelogd wordt zijn contactpersonenlijst geladen en kan hij een gesprek opzetten met een van zijn contactpersonen. Vaak blijft de communicatie binnen het netwerk van een service provider. Als er contact wordt gemaakt met een contactpersoon, dan wordt er een sessie opgestart. Binnen deze sessies kunnen korte berichten verstuurd worden en vaak ook bestanden, voice en videobeelden. De beveiliging van een sessie is afhankelijk van de service provider. Maar over het algemeen worden er binnen publieke IM services nauwelijks tot geen beveiligingsmaatregelen toegepast binnen een IM sessie.

# **6.3 Verschillen**

-

De verschillen tussen e-mail en IM zitten vooral in de manier waarop de twee momenteel zijn opgezet. Omdat e-mail in het begin van het internet al in ontwikkeling was heeft het al veel

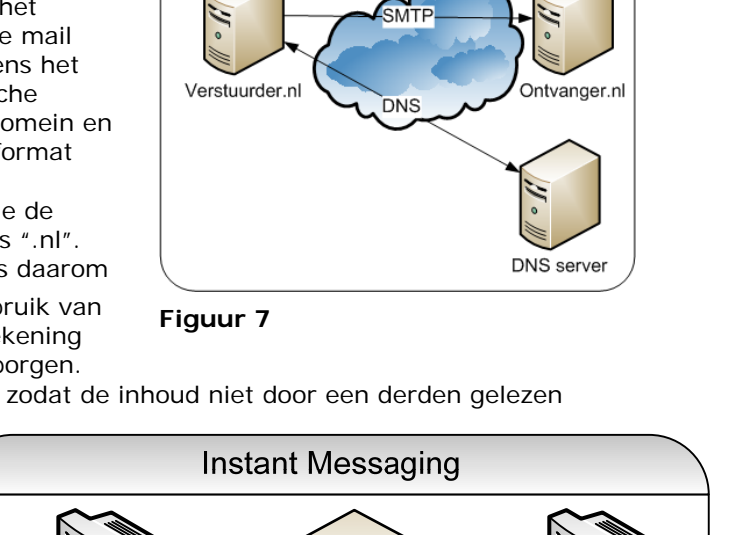

<span id="page-14-1"></span><sup>4</sup> Wikipedia: email geraadpleegd op 07-10-2009:<http://en.wikipedia.org/wiki/E-mail>

<span id="page-15-0"></span>veranderingen doorgemaakt. Van een situatie met veel verschillende protocollen en platformen naar een situatie met een standaardprotocol voor het verzenden van e-mail. Waardoor het mogelijk is om berichten naar iedere willekeurige gebruiker met een E-mail adres te versturen. Dit heeft als groot nadeel dat er veel ongewenste berichten worden verstuurd. Deze bevatten vaak reclameboodschappen, virussen of malware.

IM heeft vaak een gesloten opzet; de gebruikers zijn beperkt tot communicatie binnen het eigen netwerk. Er zijn wel protocollen die communicatie met andere netwerken/omgevingen mogelijk maken. Hiervoor moet gebruik gemaakt worden van een gateway of hetzelfde protocol moet worden gebruikt in het andere netwerk. Door de gesloten opzet is de hoeveelheid ongewenste berichten aanzienlijk lager dan bij e-mail.

### **6.4 Voordelen en Nadelen**

Een aantal voordelen van IM in vergelijking met e-mail zijn de mogelijkheid tot real-time communicatie waarbij binnen een sessie snel en direct korte tekstberichten kunnen worden uitgewisseld. Ook een voordeel is het gebruik van presence informatie waardoor zichtbaar is welke gebruikers bereikbaar zijn en welke niet.

Als nadeel heeft IM dat gebruikers van andere service providers niet altijd bereikbaar zijn bijvoorbeeld gebruikers van MSN kunnen geen sessie opzetten met gebruikers van Googletalk. Daarnaast moeten gebruikers eerst worden toegevoegd aan de contactpersonen voordat communicatie mogelijk is. Dit kan ook als een pluspunt gezien worden, omdat je zelf kan bepalen wie wel of niet contact met jou kan opnemen.

### **6.5 Ontwikkeling**

Er zijn veel ontwikkelingen betreffende IM, e-mail en digitale communicatie in het algemeen. Een van de ontwikkelingen is het combineren van IM en e-mail. Hierdoor vervagen de grenzen van het versturen van een e-mail of een IM bericht. Het idee hierachter is dat iemand direct een reactie kan geven op een e-mail, waardoor er vervolgens een IM sessie wordt opgezet en er snel en direct over het bericht gecommuniceerd kan worden.

Een andere ontwikkeling rondom digitale communicatie is het gebruik van sociale netwerken Volgens een onderzoek van Nielsen/NetRating bron [5](#page-15-1) uit september 2009 is tijdens privé internetgebruik het gebruik van sociale netwerken zoals Hyves en Facebook explosief toegenomen,

in de periode 2003 tot en met 2009 met 88%. Daarnaast is het gebruik van

communicatiemiddelen online juist afgenomen met 41%. Hierdoor is het gebruik van sociale netwerken bijna gelijk aan online communicatiemiddelen zoals e-mail.

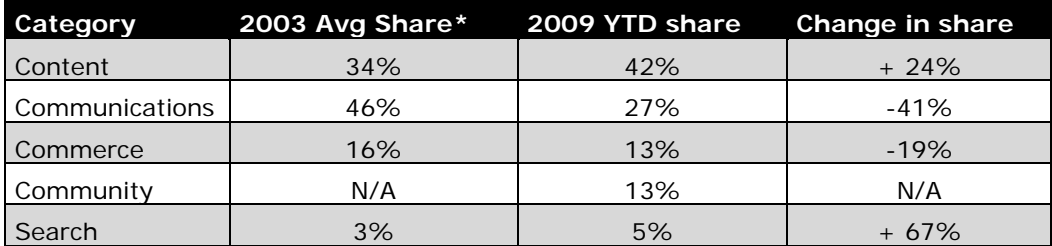

\* note 2003 average is may through December 2003, and 2009 average is January through may 2009

**Figuur 9 voetnoot 5**

-

<span id="page-15-1"></span><sup>5</sup> OPA September 17, 2009 CONSUMERS ARE SPENDING THE LIONSHARE OF THEIR TIME ONLINE WITH CONTENT <http://www.online-publishers.org/newsletter.php?newsId=556&newsType=pr> Sarah Perez September 17, 2009 Facebook Eats Away at Email Usage on Today's Web

[http://www.readwriteweb.com/archives/facebook\\_eats\\_away\\_at\\_email\\_usage\\_on\\_todays\\_web.php](http://www.readwriteweb.com/archives/facebook_eats_away_at_email_usage_on_todays_web.php)

# <span id="page-16-0"></span>**7 IM**

IM wordt een steeds vaker gebruikt communicatiemiddel. Er zijn zakelijke (interne) IM oplossingen en publieke IM oplossingen, die verschillende protocollen gebruiken. In dit hoofdstuk worden de belangrijke aspecten van IM behandeld. Het onderwerp IM heeft betrekking op documentstructuur rood, die in hoofdstuk 4.3 beschreven is.

# **7.1 Presence**

Presence informatie geeft de status van contactpersonen aan tijdens het gebruik van IM. Door het gebruik van deze statusinformatie kan gekeken worden of de gewenste contactpersonen bereikbaar zijn of niet. Er zijn verschillende statussen die een gebruiker kan hebben, zoals beschikbaar, bezet, afwezig en off line. Ook is het in sommige IM platformen mogelijk om persoonlijke statussen op te nemen als aanvulling op de vier basisstatussen.

Door het gebruik van de juiste status kan een gebruiker aangeven of hij of zij bereikbaar is. Door het zetten van de status op beschikbaar kunnen contactpersonen zien dat de gebruiker beschikbaar is voor communicatie, bij afwezig of bezet weet de gebruiker dat het even kan duren voordat een reactie wordt gegeven. Het is in sommige IM platformen ook mogelijk om je status op offline te zetten terwijl je wel bent ingelogd op de omgeving. Hiermee is het mogelijk te zien of de juiste contactpersoon aanwezig is voordat je zichtbaar on line bent voor andere.

# **7.2 Chat**

Chatten is het versturen van korte tekstberichten tussen twee of meer gebruikers. Chat biedt een snelle en simpele manier van communiceren zodat er gemakkelijk contact kan worden gelegd met verschillende andere IM gebruikers.

# **7.3 Zakelijk (intern) IM omgeving**

Bij een zakelijke (interne) IM oplossing, zoals de UC oplossingen IBM Lotus Sametime en Microsoft OCS bevindt het IM platform zich vaak binnen de organisatie, waardoor de interne IM omgeving goed beheerst kan worden. Hierdoor wordt het mogelijk bepaalde services, zoals het verzenden van bestanden, alleen binnen de organisatie toe te staan. Naast het beheersbaarheidvoordeel is een oplossing die binnen een organisatie geplaatst wordt makkelijker te integreren in de bestaande omgeving zodat de IM functionaliteit beschikbaar wordt in verschillende applicaties. Dit is vooral te danken aan de hogere mate van controle van een interne IM oplossing.

Een UC platform bevat IM functionaliteit die gericht is op zakelijk gebruik. Vaak is het daarom ook mogelijk het UC platform te integreren met verschillende office applicaties zodat de UC functionaliteit altijd gemakkelijk te gebruiken is. Een UC oplossing biedt als voordeel ten opzichte van een stand-alone oplossing dat het meer functionaliteit biedt zoals voice en videoconferentie en vaak al standaard integratieopties biedt met veel gebruikte office applicaties.

# **7.4 Publieke IM service**

Voorbeelden van publieke IM services zijn MSN, Yahoo en Googletalk. Deze services leveren een IM service waarvoor de gebruiker alleen een account hoeft aan te maken: de gebruiker kan na het aanmaken van een account direct aan de slag en contactpersonen toevoegen. Bij publieke IM services is het voor de gebruiker alleen mogelijk persoonlijke instellingen te veranderen, zoals het willen opslaan van chat geschiedenis en het veranderen van de gebruikersnaam. Publieke IM services worden veel in privésferen gebruikt, maar ook veel zakelijke communicatie verloopt via publieke IM services.

# <span id="page-17-0"></span>**8 Protocollen [6](#page-17-1)**

Het hoofdstuk protocollen beslaat alle onderwerpen die beschreven zijn in documentstructuur groen, die in hoofdstuk 4.3 beschreven is.

Voor IM worden veel verschillende protocollen gebruikt. Een deel van deze protocollen is Proprietary(eigendomsrecht van een organisatie) en hebben een gesloten specificatie. Proprietary protocollen worden veelal gebruikt bij publieke IM services zoals MSN en Yahoo. Naast Proprietary protocollen zijn er ook verschillende openstandaard protocollen deze hebben een open specificatie en zijn vrij te gebruiken voor iedereen.

Een paar van de veel gebruikte IM protocollen:

- Skype Protocol (SKYPE) Proprietary
- TOC2 protocol (AOL) Proprietary
- Gadu-Gadu (gadu-gadu) Proprietary
- YMSG (Yahoo! Messenger) Proprietary
- MSNP (Windows Live Messenger) Proprietary
- RVP (Windows Messenger) Proprietary
- OSCAR protocol (AIM, ICQ) Openstandaard
- SIP/SIMPLE (VIOP) Openstandaard
- XMPP (Jabber) Openstandaard
- IRC (IRC) Openstandaard

# **8.1 Proprietary**

Binnen veel publieke IM services worden Proprietary IM protocollen gebruikt. De verschillende services hebben allemaal hun eigen protocol, waardoor communicatie tussen de verschillende platformen vaak niet of niet goed mogelijk is. Wel worden steeds meer afspraken gemaakt tussen de verschillende IM service providers om communicatie tussen de verschillende platformen mogelijk te maken.

Een aantal Proprietary protocollen zijn: Gadu-Gadu, MSNP, RVP, Skype protocol, TOC2 protocol en YMSG. Veel van deze protocollen zijn zo ingericht dat een thirth party client wel met de service een verbinding kan opzetten maar er geen protocol specificaties openbaar zijn, zodat andere ontwikkelaars het protocol niet voor hun applicaties kunnen gebruiken.

# **8.2 Openstandaard**

-

Naast de verschillende Proprietary protocollen zijn er ook veel verschillende openstandaard protocollen. Deze protocollen mogen vrij gebruikt worden in de verschillende platformen en bieden inzichten in hoe het protocol is opgezet en werkt. Een paar bekende openstandaard protocollen zijn: XMPP, SIP/SIMPLE, OSCAR en IRC. XMPP en SIP/SIMPLE zijn van de openstandaard protocollen de meest gebruikte en zijn terug te vinden in verschillende communicatieplatformen.

### **8.2.1 Belang openstandaarden**

IM Federation is mogelijk door het koppelen van protocollen. Elk platform gebruikt een protocol voor communicatie met gebruikers of met andere IM omgevingen. Het gebruik van openstandaarden is hierbij een goede manier om een open markt voor IM te creëren zoals men gewend is bij e-mail. Een standaard zoals XMPP zorgt ervoor dat gebruikers van verschillende omgevingen met elkaar in contact kunnen komen.

<span id="page-17-1"></span><sup>&</sup>lt;sup>6</sup> Wikipedia: Comparison of instant messaging protocols Geraadpleegd op 11-09-2009;<br>http://en.wikipedia.org/wiki/Comparison, of instant messaging protocols http://en.wikipedia.org/wiki/Comparison\_of\_instant\_message

### <span id="page-18-0"></span>**8.3 SIP & XMPP**

SIP en XMPP zijn twee protocollen die worden gebruikt voor digitale communicatie. Beide protocollen bieden de mogelijkheid om voice en chat berichten te versturen.

SIP is een protocol gebruikt voor het opzetten van een sessie bij IP telefonie en heeft zich in de loop van de tijd ontwikkeld tot een breed inzetbaar protocol. Met behulp van SIMPLE is SIP in staat IM informatie te verzenden, zoals korte tekstberichten en statusinformatie van contact personen. Doordat SIP veel in IP telefonie gebruikt wordt is het breed geimplementeerd in verschilllende communicatieplatformen.

XMPP is een protocol dat eerder bekend stond als Jabber en in de loop van de tijd tot een IETF standaard is verheven. XMPP is van oorsprong een IM protocol en biedt een structuur waarbinnen Collaboration met andere XMPP omgevingen mogelijk is. Met de door Google ontwikkelde extensie JINGLE is de mogelijkheid voor voice communicatie toegevoegd aan XMPP.

XMPP wordt veel gebruikt in de open source wereld en heeft een actieve gebruikersgroep. XMPP is een protocol dat zeer divers inzetbaar is door het gebruik van extensies.

Beide protocollen zijn gesitueerd in de application layer van het OSI model.

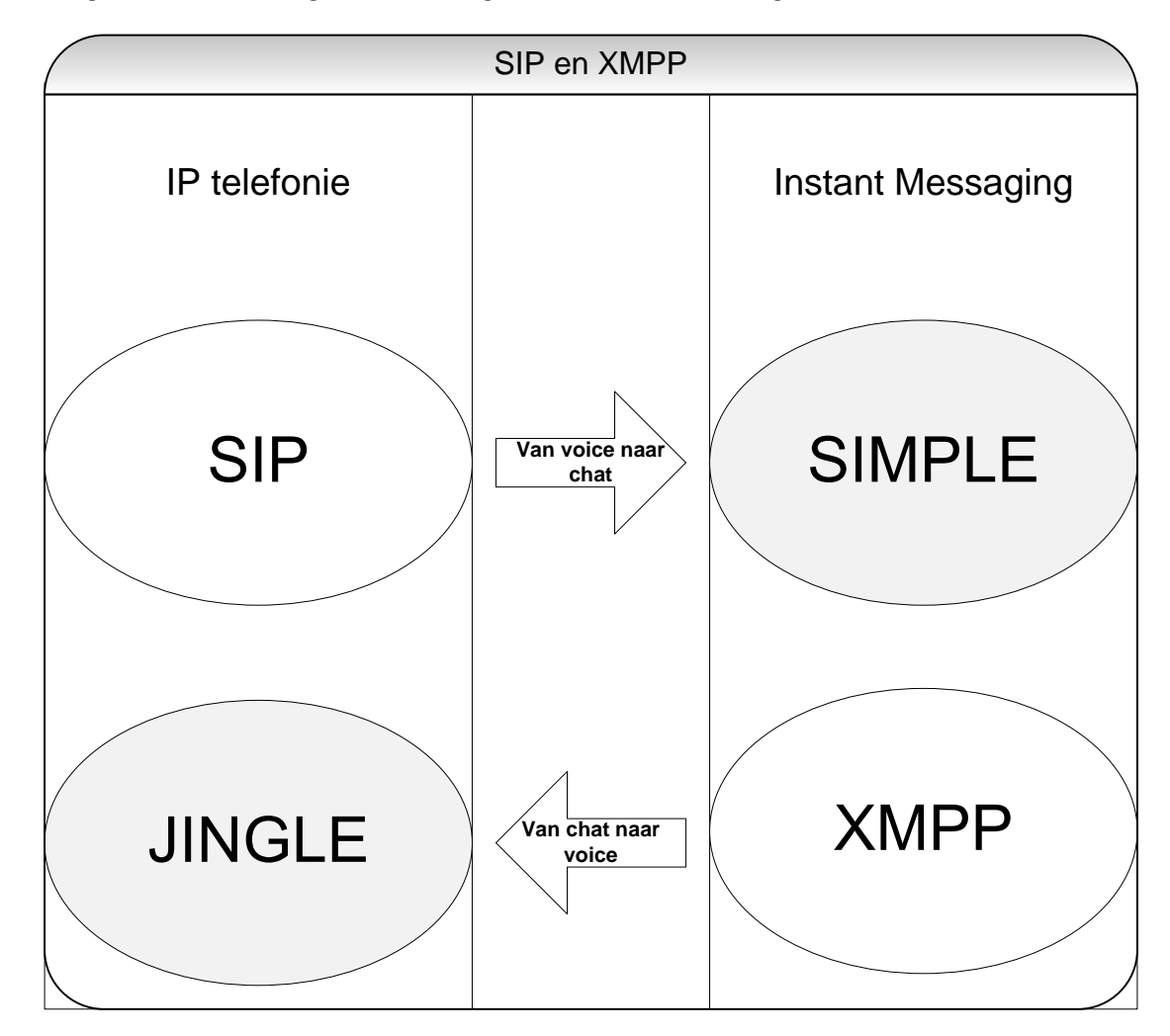

In figuur 10 staat een grafische weergave van de ontwikkeling van SIP en XMPP.

**Figuur 10** 

### <span id="page-19-0"></span>**8.4 SIP/SIMPLE [7](#page-19-1)**

SIP is een protocol dat communicatiesessies opzet en in stand houdt. Het protocol zelf verzendt geen communicatiedata. Daarvoor worden andere protocollen gebruikt zoals RTP. SIP/SIMPLE is een protocol dat wordt gebruikt door veel verschillende bedrijven voor hun hard- en software communicatieproducten. Zo gebruiken het Microsoft OCS en het Asterix communicationplatform beide het SIP/SIMPLE protocol.

### **8.4.1 SIP structuur**

Een SIP omgeving bestaat standaard uit een SIP proxy/redirection server, location server en een registrar server. Deze servers kunnen zich op een fysieke machine bevinden. De registrar server handelt het inloggen van gebruikers af. De location server registreert de gebruiker en locatie van inloggen. De Proxy/ redirection server verzorgt de verbindingen tussen twee gebruikers. In figuur 11 is een SIP structuur te zien. In omgeving A en B bevindt zich een SIP/SIMPLE gebaseerd netwerk. Als client A contact wil maken met client C wordt er eerst een SDP sessie gestart. Hierin wordt gekeken wat elke omgeving ondersteunt en wat de

communicatiemogelijkheden zijn. Als dit gebeurd is wordt er via de proxy server in omgeving b gezocht naar client C. en kan de sessie worden opgezet. SIP verzorgt hierbij het tot stand komen en onderhouden van de sessie.

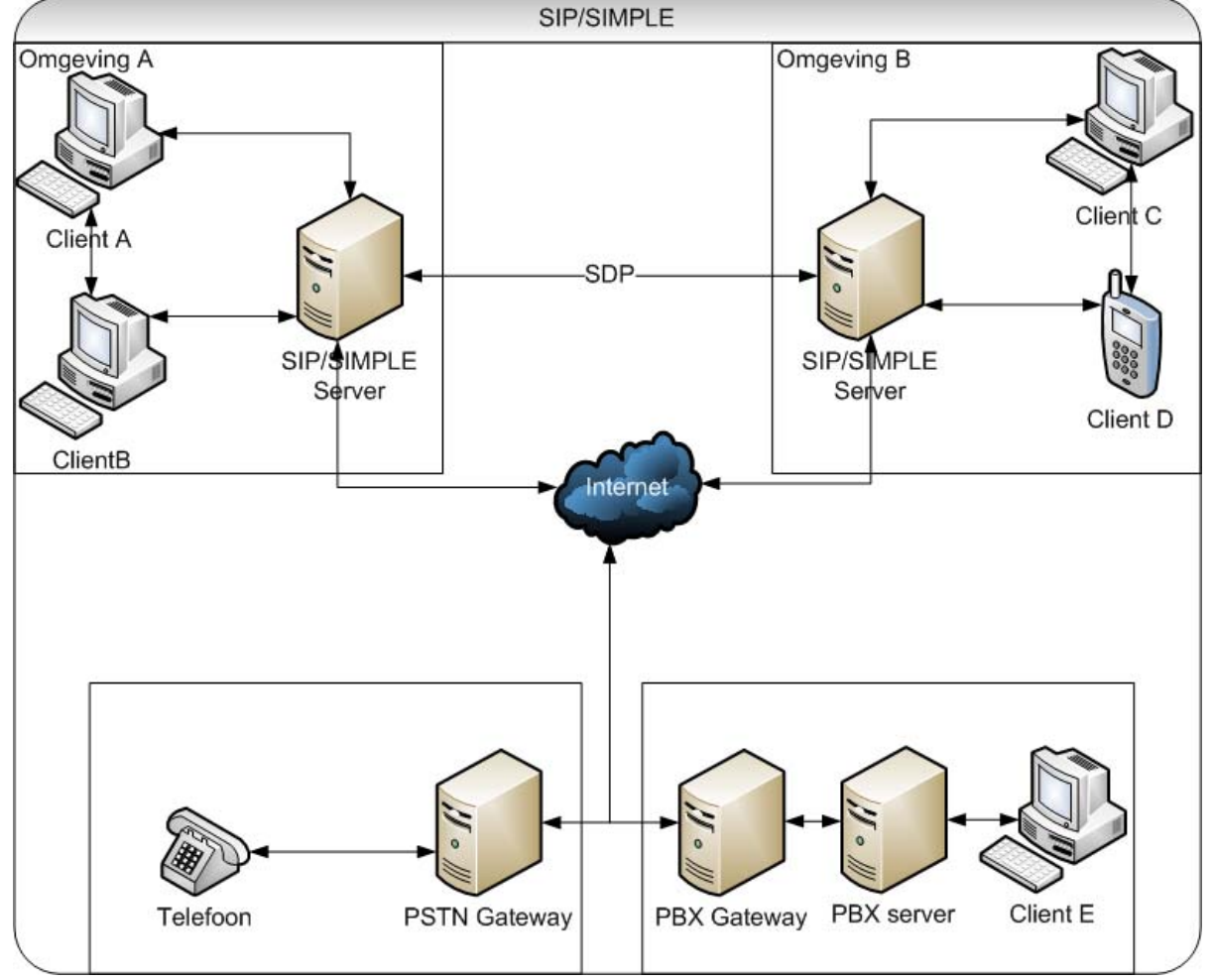

Voor de verbinding naar een PSTN en PBX netwerk is eenzelfde volgorde van toepassing.

#### <span id="page-19-1"></span>**Figuur 11**

<sup>7</sup> CISCO: Overview of the Session Initiation Protocol. Geraadpleegd op 30-10-2009:<br><http://www.cisco.com/univercd/cc/td/doc/product/voice/sipsols/biggulp/bgsipov.htm>

IBM: a sip of the SIP (Maart 2004).Geraadpleegd op 30-10- 2009:

[http://www-12.Lotus.com/ldd/doc/uafiles.nsf/docs/SIPwp/\\$File/AsipofSIP\\_WhitePaper\\_March2004.pdf](http://www-12.lotus.com/ldd/doc/uafiles.nsf/docs/SIPwp/$File/AsipofSIP_WhitePaper_March2004.pdf)

Wikipedia: Session Initiation Protocol Geraadpleegd op 11-10-2009:[http://en.wikipedia.org/wiki/Session\\_Initiation\\_Protocol](http://en.wikipedia.org/wiki/Session_Initiation_Protocol) Wikipedia: SIMPLE Geraadpleegd op 11-10-2009: http://en.wikipedia.org/wiki/SIMPLE

### <span id="page-20-0"></span>**8.4.2 Basis SIP**

In een SIP/SIMPLE omgeving loggen gebruikers in op een registrar server. Hiervoor wordt gebruik gemaakt van een SIP ID. Een SIP ID lijkt op een e-mail adres, een SIP ID ziet er als volgt uit: sip: userID@domainname.com. Nadat de gebruiker is ingelogd op de registrar server wordt deze informatie naar een location server verstuurd deze houdt bij waar een user allemaal is ingelogd. Voor het zoeken van gebruikers kan een Location server gebruik maken van de volgende

protocollen: finger, rwhois, en LDAP. Als een gebruiker contact wil maken met een andere gebruiker dan stuurt hij een request(verzoek) naar een proxy of redirection server voor het opzetten van een verbinding. Deze zoekt de gebruikerslocatie op een location server en stuurt deze informatie terug aan de gebruiker. Soms bevat deze informatie meerdere locaties doordat een gebruiker op meerdere locaties is ingelogd zoals in zijn desktop applicatie en IP telefoon. SIP wordt hierbij gebruikt om de sessie tussen twee gebruikers op te zetten. Deze sessie wordt opgezet op een peer 2 peer manier zodat de communicatie tussen twee gebruikers zonder tussenkomst van een server verloopt. Als de sessie is opgezet worden protocollen als RTP en SIMPLE gebruikt voor de communicatie. Zie figuur 12 voor een grafische weergaven. **Figuur 12**

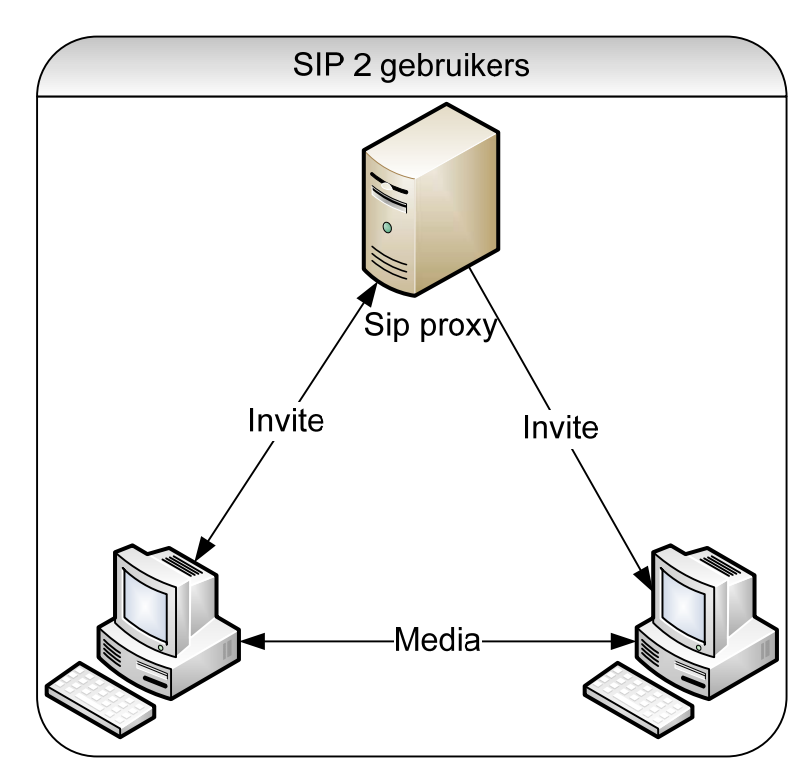

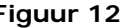

### **8.4.3 MCU**

Bij een gesprek met meer dan twee gebruikers wordt er gebruik gemaakt van een Multipoint Control Unit (MCU). Als eerste worden de deelnemers door een gebruiker uitgenodigd voor een sessie. Iedere deelnemer ontvangt een invite en er wordt een sessie gestart op de MCU. SIP zorgt er voor dat de sessie tussen de verschillende deelnemers wordt opgezet. Nadat de sessie opgezet is, kan er binnen de sessie gecommuniceerd worden. Het gebruik van een MCU is nodig om te voorkomen dat informatie vertraagd bij de verschillende deelnemers binnenkomt. Zie figuur 13 voor een grafische weergaven.

### **8.4.4 RTP & SDP**

Real-time Transport Protocol (RTP) wordt gebruikt voor het verzenden van voice gesprekken over internet. Het protocol wordt gebruikt nadat SIP de sessie heeft opgezet. Het verstuurt de daadwerkelijke data binnen een voice sessie.

Session Description Protocol (SDP) is een protocol dat gebruikt wordt om te kijken welke functionaliteit een andere omgeving ondersteunt, zodat er nooit een sessie wordt opgezet met functies die de andere omgeving niet ondersteunt.

### **8.4.5 IM**

SIP gebruikt SIMPLE voor IM verkeer. SIMPLE is een uitbreiding op SIP en maakt het mogelijk om korte tekstberichten te verzenden en te ontvangen en uit te wisselen van statusinformatie. Het opzetten van een sessie verloopt op dezelfde manier als tijdens een SIP sessie. SIMPLE is hierbij het protocol voor het verzenden van de media bestanden.

### <span id="page-21-0"></span>**8.4.6 XCAP**

Bij het gebruik van IM mogelijkheden is een XML Configuration Access Protocol(XCAP) server nodig. Deze server wordt gebruikt voor het bijhouden van de contactlist (buddylist) en bevat per gebruiker de verschillende contactlists.

### **8.4.7 Presence**

Een presence module in de SIP server houdt bij wat de status is van de verschillende gebruikers. In combinatie met de XCAP server wordt hierdoor de basisfunctionaliteit voor IM geboden. Het is ook mogelijk om de status van bijvoorbeeld SIP IP telefoons weer te geven. Zo kan er gezien worden welke telefoons bereikbaar zijn.

### **8.4.8 Gateway**

Door het gebruik van gateways kan er met een PSTN netwerk of een PBX netwerk verbinding gemaakt worden. Hierdoor wordt het mogelijk om van een vaste telefoonlijn in contact te komen met een SIP telefoon.

### **8.4.9 Federation/ interdomain**

Het communiceren met andere omgevingen is met SIP/SIMPLE niet altijd even gemakkelijk, dit vooral omdat SIP de mogelijkheid biedt

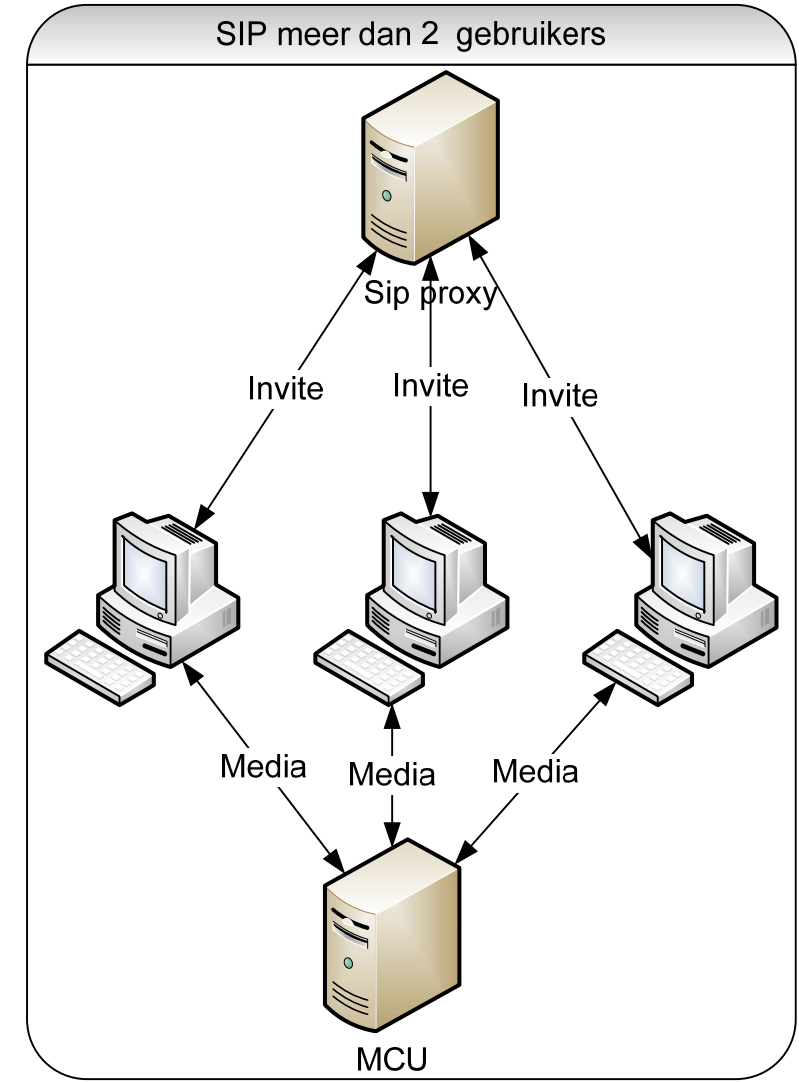

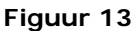

verschillende protocollen binnen een sessie te gebruiken. Hierdoor onstaan veel verschillende manieren waarop het protocol is ingevoerd. Communicatie tussen verschillende SIP omgevingen loopt daarom altijd via een proxy server. Het communiceren met IM platformen wordt standaard niet ondersteund door SIP/SIMPLE het is daarom leverancierafhankelijk wat de mogelijkheden zijn.

### **8.4.10 Security**

Om te zorgen dat de identiteit van de gebruiker gewaarborgd is gebruikt SIP http Digest Authentication. Hierbij wordt bij het opzetten van een sessie, het object, dat geïdentificeerd dient te worden, gevraagd om een reactie, waar alleen het te identifeceren object het antwoord op weet. Voorbeeld is het gebruik van een gebruikersaccount en vragen van het wachtwoord als uitdaging. Voor het opzetten van een geheel geëncrypte verbinding wordt IPsec of TLS gebruikt. Deze verzorgen een beveiligde verbinding van eindgebruiker tot eindgebruiker.

### **8.4.11Ontwikkelingen**

Grote ontwikkelingen zijn er momenteel niet binnen het SIP/SIMPLE protocol.

### <span id="page-22-0"></span>**8.5 XMPP [8](#page-22-1)**

XMPP is een communicatieprotocol dat is bedoeld voor chat gesprekken maar ook voor veel verschillende andere dingen wordt gebruikt zoals voice over IP,file transfer en gaming. De extra mogelijkheden van XMPP worden mogelijk gemaakt door het gebruik van extensies. Deze extensies zijn of al beschreven door de XMPP Standards Foundation (XSF) of kunnen door de organisatie zelf worden ontwikkeld. Hierbij geldt dat zelf ontwikkelde extensies niet openbaar hoeven gemaakt te worden.

### **8.5.1 XMPP Structuur**

De XMPP structuur zoals te zien in figuur 14 is een situatie die veel voorkomt. Zo is het mogelijk dat de servers van omgeving A en B informatie uitwisselen over hun gebruikers en dat client A en B een IM sessie voeren met client D, die aan de andere kant van de wereld in een andere XMPP omgeving werkt. Het gebruik van gateways is binnen XMPP een veel gebruikt middel voor het bereiken van andere soort platformen, zoals IM services als MSN en Yahoo of services zoals SMS. Er zijn twee verschillende manieren om een gateway te gebruiken: een is een publieke gateway gehost op het internet, de ander is het gebruik van privé gateways. Het gebruik van een privé gateway heeft als voordeel dat je controle hebt over het gebruik en de beschikbaarheid van de gateway gewaarborgd kan worden.

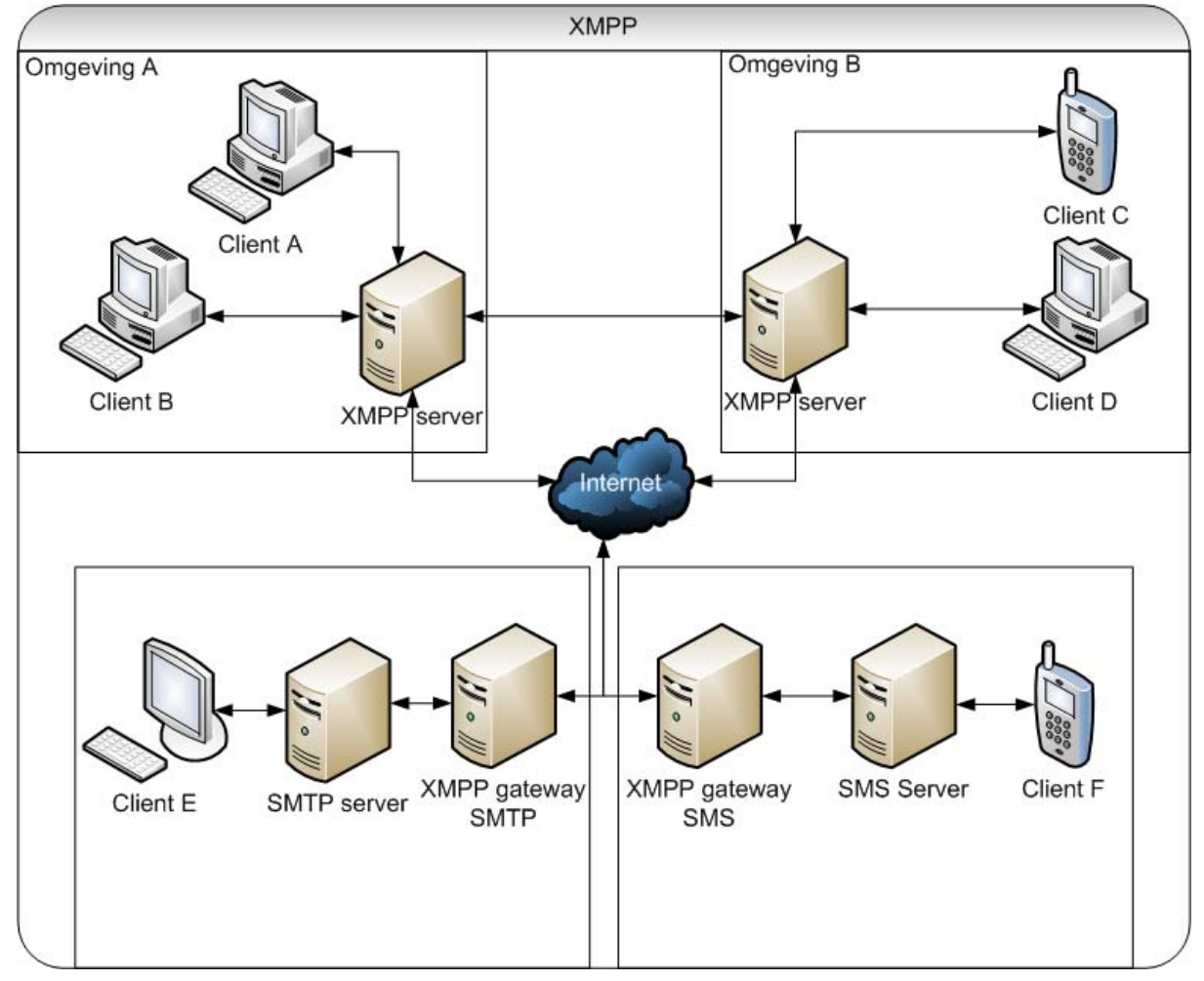

#### **Figuur 14**

-

<http://www.ibm.com/developerworks/webservices/library/x-xmppintro/index.html> Pin Nie: An open standard for instant messaging: eXtensible Messaging andPresence Protocol (XMPP) (4/5 mei 2006). Geraadpleegd op 30-10- 2009[:http://www.tml.tkk.fi/Publications/C/21/nie\\_ready.pdf](http://www.tml.tkk.fi/Publications/C/21/nie_ready.pdf)

<span id="page-22-1"></span><sup>8</sup> IBM M. Tim Jones: Meet the Extensible Messaging and Presence Protocol (XMPP)( 15 September 2009). Geraadpleegd op 30-09-2009:

### <span id="page-23-0"></span>**8.5.2 Basis XMPP**

Een gebruiker van een XMPP omgeving logt in op een centrale XMPP server, dit gebeurt met een JID of wel een jabber ID. Hiermee identificeert de gebruiker zichzelf bij de XMPP server. Een JID ziet er als volg uit: *username@domain.com/mobile*. waarbij de gegevens achter de slash aangeven welke inlogsessie het is. Dit wordt gebruikt om de verschillende

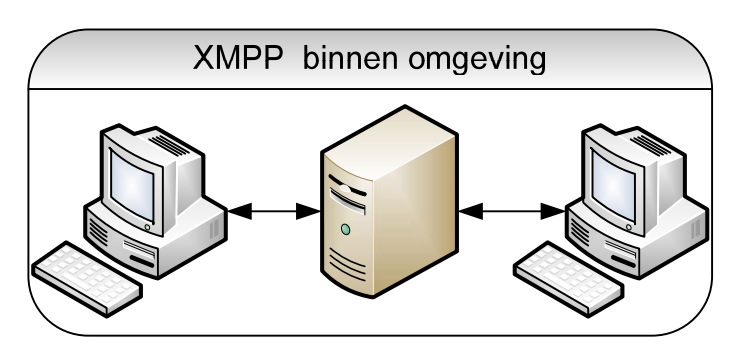

**Figuur 15**

ingelogde sessies uit elkaar te houden. Mocht een gebruiker contact willen maken met een andere gebruiker dan kan hij de gebruiker toevoegen aan zijn contactlist hierdoor kan de status van de andere gebruiker worden bekeken. Zodat er op een geschikt moment contact kan worden opgenomen. Als er contact wordt gemaakt wordt er een sessie opgezet tussen de twee gebruikers. Deze sessie verloopt altijd via de server. Hetzelfde geldt voor meer dan twee gebruikers, de server verzorgt dan een Multi chat sessie. Zie figuur 15 voor grafische weergaven.

### **8.5.3 Roster**

Een roster is het contactlist systeem van XMPP, in een roster bevinden zich de contactpersonen van een gebruiker. Van al deze contactpersonen wordt de presence-informatie bij gehouden. Als een contactpersoon zijn status wijzigt dan wordt dit meteen doorgegeven en zichtbaar voor de contactpersonen.

### **8.5.4 Voice**

Voor het mogelijk maken van voice is een extensie genaamd JINGLE nodig deze extensie zorgt voor de mogelijkheid om voice communicatie via het XMPP protocol mogelijk te maken. JINGLE kan gebruik maken van het RTP protocol voor het verzenden van audio. Het opzetten van een voicesessie gebeurt op de zelfde manier als in figuur 9.

### **8.5.5 Extensies**

Het gebruik van extensies binnen XMPP zorgt er voor dat het protocol gemakkelijk is aan te passen met gewenste functionaliteit. De verschillende gestandaardiseerde extensies zijn te vinden op de XMPP.org website en beginnen allemaal met de afkorting XEP. Ook biedt XMPP Standards Foundation (XSF) een XMPP extension editor om zelf extensies te maken of aan te passen.

### **8.5.6 Gateway**

Een gateway wordt binnen XMPP gebruikt om contact te maken met andere IM platformen zoals MSN, Yahoo of een SIP/SIMPLE omgeving. Voor deze omgevingen bestaan transporters die contactpersonen van deze omgevingen beschikbaar maken binnen de XMPP omgeving. Voor het gebruik van deze transporters is wel een account nodig op de andere service. De contactlijst van de andere omgevingen wordt toegevoegd aan het XMPP account, waardoor communicatie mogelijk wordt. Het is ook mogelijk directe verbindingen te maken zonder dat er een account nodig is op de andere omgeving. Het platform moet dit dan wel ondersteunen bijvoorbeeld doordat er een XMPP gateway wordt geboden en er een server naar server verbinding opgezet kan worden.

(18)

### <span id="page-24-0"></span>**8.5.7 Federation/interdomain**

Binnen XMPP is het standaard mogelijk om met andere XMPP omgevingen te communiceren door middel van server naar server communicatie. Alle omgevingen die gebruik maken van XMPP kunnen contact maken met andere XMPP gebruikers. Hierdoor ontstaat een netwerk waarbinnen een gebruiker niet omgevingsgebonden is en contact kan maken met de verschillende XMPP gebruikers. Zie figuur 16.

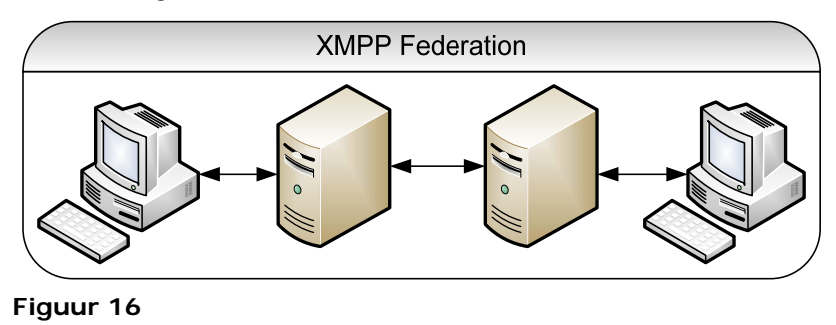

### **8.5.8 Security**

Om gebruikers te verifiëren wordt ook HTTP Digest Authentication gebruikt. Het JID is hierbij de gebruikersnaam en het wachtwoord de uitdaging. Daarnaast gebruikt XMPP Simple Authentication and Security Layer (SASL) IPsec en TLS voor het opzetten van beveiligde verbindingen tussen eindgebruikers. SASL en TLS zijn in het protocol gëintegreerd en is dus standaard ondersteund zonder extra extensies. Daarnaast is het ook mogelijk met certificaten te werken. De certificaten authority die door xmpp.net wordt beheerd, zorgt voor het vaststellen van de betrouwbaarheid van XMPP omgevingen. Het gebruik en aanvragen van deze certificaten is gratis.

### **8.5.9 Ontwikkelingen**

Naast de verbeteringen aan het protocol zorgt Google voor nieuwe ontwikkelingen en mogelijkheden voor het XMPP protocol. Een voorbeeld hiervan is het Google Wave Federation Protocol Over XMPP. Dit is een openstandaard extensie voor het XMPP protocol, dat de basis vormt voor het nieuwe Google Wave Platform. Wave biedt de mogelijkheid om e-mail en IM te combineren.

### <span id="page-25-0"></span>**8.6 IM Security [9](#page-25-1)**

Bij het gebruik van een IM platform speelt veiligheid(Security) een belangrijke rol. Belangrijke punten hierbij zijn beschikbaarheid, integriteit, vertrouwelijkheid en beveiliging. Deze vier punten zijn van belang wil een organisatie de veiligheid waarborgen van hun IM platform.

### **8.6.1 Beschikbaarheid**

De beschikbaarheid van een IM platform heeft te maken met de stabiliteit van het platform. Mocht het platform instabiel worden en daardoor vaak onbereikbaar zijn, dan kan dit veel problemen opleveren voor het dagelijkse werkproces. Een betrouwbare omgeving is daarom van belang. Het creëren van een hoge beschikbaarheid van een omgeving is realiseerbaar op verschillende manieren. Een manier is om alles redundant uit te voeren. Mocht er een van de IM servers uitvallen, dan kunnen de taken van deze server overgenomen worden door een andere server. Ook verhoogt het redundant uitvoeren van de servers de performance, bij zwaar gebruik van een van de IM servers kunnen taken door de andere IM servers worden overgenomen, zodat beschikbaarheid en reactietijd gewaarborgd blijven.

### **8.6.2 Integriteit**

Integriteit heeft alles te maken met de vraag of de gegevens kloppend zijn. Door het waarborgen van de integriteit wordt gezorgd dat de gegevens correct en volledig worden verstuurd en ontvangen. Ook wordt de geldigheid van het bericht gewaarborgd. Daarnaast is het van belang dat het bericht of de verzender niet vervalst kan worden en zo fraude te voorkomen. Om de integriteit van een IM platform te waarborgen is het daarom van belang dat gegevens beveiligd verzonden worden, bijvoorbeeld door middel van encryptie. Ook zorgt het opslaan van gevoerde gesprekken op een centraal punt, zodat achteraf kan worden nagegaan welke gegevens er verzonden zijn, voor een betere integriteit.

### **8.6.3 Vertrouwelijkheid**

De vertrouwelijkheid van een IM platform moet er voor zorgen dat de communicatie, die via het IM platform plaats vindt, niet beschikbaar en leesbaar is voor personen die niet deelnemen aan de sessie, zodat het afluisteren en/of ongeautoriseerd toegang verkrijgen tot IM gegevens niet mogelijk is. Het bieden van een vertrouwelijke omgeving is mogelijk door het gebruik van een encryptiemethode en het gebruik van authenticatie- en authorisatiegegevens om toegang te verkrijgen tot de IM omgeving.

### **8.6.4 Beveiliging**

-

Het beveiligen van een IM omgeving tegen kwaadwillende software zoals virussen, wormen en malware is van belang om de beschikbaarheid, integriteit en vertrouwelijkheid van een IM omgeving te kunnen waarborgen. Ook voorkomt een goede beveiliging het ontvangen van SPIM berichten, SPIM berichten zijn ongewenste IM berichten. SPIM is vergelijkbaar met SPAM. Het inzetten van bijvoorbeeld IM Manager Systemen zorgt er voor dat alle- in en uitgaande informatie wordt bekeken op mogelijke veiligheidsrisico's. Aan IM Manager wordt later in dit onderzoek meer aandacht besteed.

Bij bovengenoemde maatregelen geldt dat het een mogelijkheid is tot. De maatregelen dienen als richtlijn en zijn geen must. De in te voeren maatregelen zullen per branche en organisatie verschillen. Dit mede door wetgeving en eisen van gebruikers.

<span id="page-25-1"></span><sup>9</sup> P.L. Overbeek: Informatiebeveiliging onder controle Geraadpleegd op 09-10-2009: ISBN 987-90-430-0692-7

# <span id="page-26-0"></span>**9 IM Federation**

Omdat IM een onderdeel van UC is, wordt alleen de term IM omgeving gebruikt in het verhaal. Het Federation verhaal is gebaseerd op documentstructuur blauw, die in hoofdstuk 4.3 beschreven is.

IM Federation is een term die wordt gebruikt om een koppeling tussen verschillende IM omgevingen aan te duiden. De verschillende IM omgevingen zijn zo ingericht dat informatieuitwisseling mogelijk is. Hierdoor kan communicatie tussen gebruikers van verschillende IM omgevingen gerealiseerd worden.

Federated IM omgevingen zijn IM omgevingen, waarmee het mogelijk en toegestaan is, om informatie, zoals presence en tekstberichten, onderling uit te wisselen. Het mogelijk maken van IM Federation is van technische aard en kan op verschillende manieren gerealiseerd worden.

# **9.1 Waarom Federation**

Het bieden van een IM platform binnen een organisatie biedt de mogelijkheid voor medewerkers van een organisatie om met elkaar in contact te komen. Out of the box is het vaak niet mogelijk om met andere IM omgevingen informatie uit te wisselen. Een medewerker kan natuurlijk gebruik maken van een publieke IM service en zo met andere organisaties, klanten en contactpersonen in contact komen. Maar als verschillende klanten, organisaties en andere contactpersonen op verschillende publieke IM services zitten, dan moet er voor elk publieke IM omgeving een account aangemaakt worden en kan het voorkomen, dat een medewerker naast de IM omgeving binnen de organisatie ook verschillende accounts moet beheren op publieke IM services. Het gebruik van publieke IM services levert naast het medewerkerongemak ook veiligheidsrisico's op. Deze risico's bestaan onder meer uit het lekken van bedrijfskritische informatie en besmetting van computers door virussen en malware.

Het verzorgen van IM Federation zorgt er voor dat het IM platform binnen de organisatie gekoppeld kan worden aan de IM omgeving van verschillende klanten en andere organisaties. Ook al maken deze gebruik van een publieke IM service. Naast het gemak van het gebruik van een IM platform voor alle communicatie, zorgt het gebruik van een IM platform voor een betere beheersing van veiligheidsrisico's. Dit komt doordat er verschillende policies aan de medewerkers kunnen worden opgelegd met betrekking tot het verzenden van gegevens en het openen van bestanden.

### <span id="page-27-0"></span>**9.2 Federation partners**

IM Federation kan met verschillende IM omgevingen. Elke IM omgeving kan in een categorie worden ingedeeld om zo de reden van Federation te bepalen.

### **9.2.1 Partners**

Partners zijn organisaties waarmee wordt samengewerkt om verschillende bedrijfsprocessen te realiseren. Partners kunnen worden opgedeeld in verschillende groepen zoals: Leveranciers, Branchegenoten en Samenwerkingsverbanden. IM Federation met een partner kan ervoor zorgen

dat er een snel communicatiemiddel is, om zo gemakkelijk bestellingen, vragen en andere informatie aan elkaar te verzenden.

### **9.2.2 Organisatie**

Binnen een organisatie kan het voorkomen dat er verschillende IM omgevingen worden gebruikt. Dit kan komen doordat een organisatie valt onder het toezicht van een moederbedrijf of zelf toezicht houdt op verschillende dochterorganisaties. Ook kan het voorkomen doordat de verschillende bedrijfsonderdelen zelf een IM omgeving hebben geïmplementeerd en er geen organisatiebrede standaard is. Ook de locatie kan bijdragen aan verschil in IM omgeving, doordat een organisatie bijvoorbeeld per land een eigen bestuurlijk orgaan heeft. IM Federation binnen een organisatie

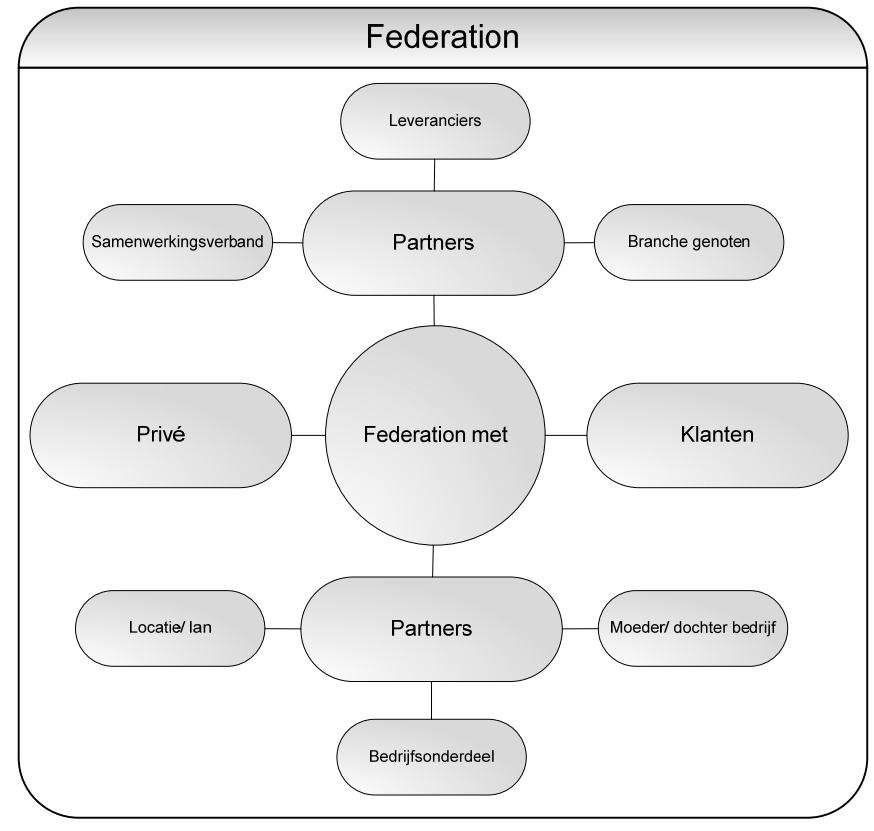

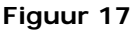

kan ervoor zorgen dat de verschillende afdelingen en locaties gemakkelijk kennis kunnen delen en snel in contact kunnen komen met de juiste specialisten binnen het bedrijf.

### **9.2.3 Klanten**

Klanten zijn belangrijk voor een organisatie. Daarom kan het van belang zijn een Federation tussen de eigen IM omgeving en die van de klant te maken. Hierdoor kan de klant snel advies inwinnen en bestellingen plaatsen.

### **9.2.4 Privé**

Privé IM gebruik kan de oorzaak zijn van productiviteitsverlies. Maar om te voorkomen dat gebruikers anders misschien wel publieke IM services gebruiken voor hun privé communicatie tijdens werktijd kan overwogen worden, dit toe te staan en zo het ingaande en uitgaande IM verkeer beveiligd te houden.

# <span id="page-28-0"></span>**9.3 Mogelijkheden tot koppelen**

Het maken van koppelingen tussen verschillende IM platformen kan gedaan worden op verschillende manieren. Hieronder worden twee veel gebruikte manieren beschreven.

### **9.3.1 Protocol Federation**

Protocol Federation is een manier van IM platformen koppelen. Hierbij spreken de verschillende IM platformen allemaal hetzelfde protocol en kunnen zo informatie tussen de verschillende IM platformen uitwisselen. Bij het uitwisselen van gegevens hoeft geen gateway gebruikt te worden. Het nadeel van Protocol Federation is dat elk platform hetzelfde protocol moet gebruiken zonder dat er aanpassingen zijn gemaakt aan het protocol. Mocht er wel een aanpassing zijn gedaan dan is het mogelijk dat bepaalde functionaliteit vervalt of dat Federation niet meer mogelijk is.

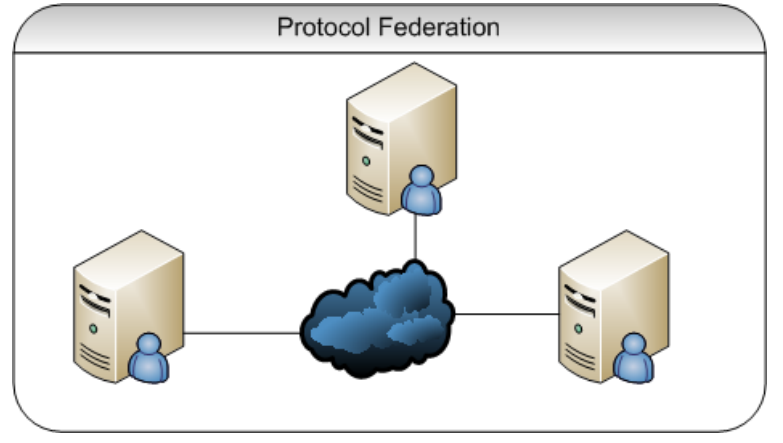

**Figuur 18** 

### **9.3.2 Gateway Federation**

Gateway Federation houdt in dat voor koppelingen met andere IM platformen er gebruik gemaakt wordt van een gateway. Deze gateway is een toegangspunt naar andere IM platformen. Een gateway maakt het mogelijk om met IM platformen die een ander protocol gebruiken een verbinding op te zetten en informatieuitwisseling mogelijk te maken. Een gateway ondersteunt vaak maar een x aantal andere IM platformen. Ook wil de manier van verbinding maken verschillen per gateway. Sommige maken verbinding met de service en zorgen zo voor een verbinding en andere vereisen een account waardoor er meer van een integratie dan een koppeling gesproken kan worden.

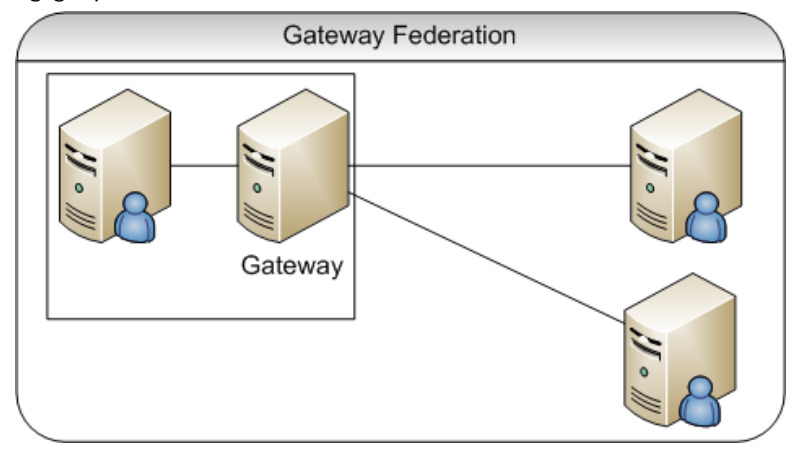

**Figuur 19** 

# <span id="page-29-0"></span>**9.4 Beveiliging**

Bij het opzetten van een koppeling tussen twee of meer organisaties is vertrouwen belangrijk. De organisaties openen hun bedrijfsnetwerk voor elkaar en maken het mogelijk voor medewerkers van deze organisaties informatie uit te wisselen. Het is belangrijk om een adequate beveiliging te hebben zodat gevoerde gesprekken niet onderschepbaar zijn voor derden. Ook kan er via de andere organisatie kwaadwillende software binnen komen doordat computers binnen die organisatie weinig of niet toereikende beveiligingsmaatregelen hebben.

### **9.4.1 Policies**

Door middel van policies kunnen er regels worden opgelegd aan IM gebruik binnen de organisatie, zo ook op de mogelijkheden van Federation met andere IM omgevingen. Bij Federation is het van belang goed na te denken wat er wordt toegestaan en wat vooral niet. Drie punten die hierbij spelen zijn: toegankelijkheid, functionaliteit en beveiliging. Het toepassen van policies is belangrijk omdat IM Federation naast verschillende voordelen ook risico's met zich meebrengt, zoals het uitlekken van informatie en besmetting door virussen of malware door externe IM omgevingen.

### **9.4.1.1 Toegankelijkheid**

De mogelijkheden die IM Federation biedt, zorgen er ook voor dat er goed nagedacht moet worden over welke gebruikers toegang krijgen tot andere IM omgevingen. Het kan zijn dat een gebruikersgroep geen baat heeft bij de mogelijkheid om met gebruikers van bijvoorbeeld een andere organisatie in contact te komen. Als dit het geval is kan het verstandig zijn deze gebruikersgroep geen toegang te geven tot deze omgeving. Ook het toegang bieden tot publieke IM services moet goed bekeken worden, dit doordat op publieke IM services een verhoogde kans is op virus- en malware-besmetting of het ontvangen van SPIM berichten.

### **9.4.1.2 Functionaliteit**

Het is verstandig om te kijken welke functies gebruikers mogen gebruiken in hun communicatie met andere IM omgevingen. Het is misschien niet verstandig om, de mogelijkheid om bestanden te verzenden via IM, toe te staan, omdat er zo vertrouwelijke informatie gemakkelijk verzonden kan worden. Ook kunnen berichten gefilterd worden op inhoud zodat bepaalde woorden of woordreeksen niet verzonden kunnen worden. Dit is bijvoorbeeld handig als je wilt voorkomen dat er over gaande projecten binnen de organisatie wordt gepraat.

### **9.4.1.3 Beveiliging**

Door het koppelen van de interne IM omgeving aan andere IM omgevingen is er een verhoogd risico op virussen, malware en het uitlekken van bedrijfsinformatie via IM. Door het plaatsen van bijvoorbeeld een IM Manager Systeem kan het in- en uitgaande IM verkeer gefilterd en gecontroleerd worden op kwaadaardige programmatuur en SPIM, zodat het risico van virusbesmetting minimaal is en er geen ongewenste berichten door gebruikers van de IM omgeving worden ontvangen.

Over IM beveiliging en IM manager wordt later in het hoofdstuk IM Security ingegaan.

### <span id="page-30-0"></span>**9.5 Business to Business "B2B"**

In de situatie dat twee verschillende organisaties hun IM omgevingen aan elkaar willen koppelen zijn er verschillende mogelijkheden om dit te bereiken. Een koppeling tussen twee organisaties kan worden opgezet door platform, protocol of gateway Federation.

Er zijn verschillende situaties mogelijk waarbinnen IM Federation wordt gebruikt. Zo kan het zijn dat hetzelfde platform of protocol wordt gebruikt binnen de organisaties en door middel hiervan een koppeling wordt gemaakt. Zie figuur 20 voor grafische weergaven. Of het is mogelijk dat er verschillende protocollen en platformen worden gebruikt, waardoor IM Federation een stuk ingewikkelder kan worden.

**9.5.1 Platformen**

In het geval dat twee organisatie het zelfde IM platform gebruiken is het vaak mogelijk deze omgevingen aan elkaar te koppelen. Dit komt omdat de basisstructuur hetzelfde is en het zelfde protocol wordt gebruikt voor communicatie. Het kan zijn dat verschillen in functionaliteit aanwezig zijn doordat er een andere of uitgebreidere versie wordt gebruikt. Het koppelen van IM platformen aan elkaar kan wel de nodige aanpassingen vereisen: zo kan het

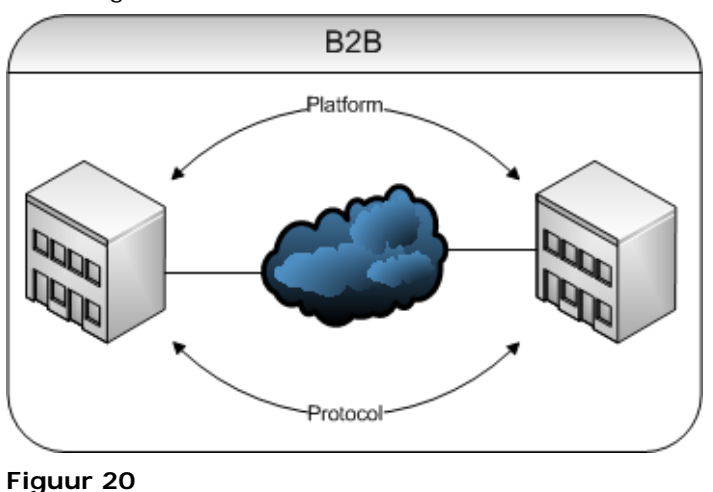

nodig zijn om een EDGE, proxy of gateway server te plaatsen om een koppeling met een externe IM omgeving mogelijk te maken. Het koppelen van de zelfde IM platformen aan elkaar heeft als voordeel dat er geen conversie nodig is van de verzonden IM berichten en Presence informatie. In het geval dat er twee verschillende IM platformen worden gebruikt, zijn de mogelijkheden afhankelijk van het gebruikte IM platform. Het kan zijn dat het IM platform ondersteuning biedt om een koppeling te maken met verschillende platformen en protocollen. Maar het kan ook zijn dat het nodig is om een IM Federation gateway te gebruiken om een koppeling te realiseren.

### **9.5.2 Protocol**

In de situatie dat twee IM omgevingen niet het zelfde platform maar wel het zelfde protocol voor IM en Presence gebruiken is het mogelijk om informatie uit te wisselen. In sommige gevallen dient er wel gebruik gemaakt te worden van een proxy of gateway om een verbinding op te kunnen zetten met een andere IM omgeving. Protocol Federation heeft als voordeel dat het basisproces van het maken van een verbinding met een gebruiker en het voeren van een gesprek op een

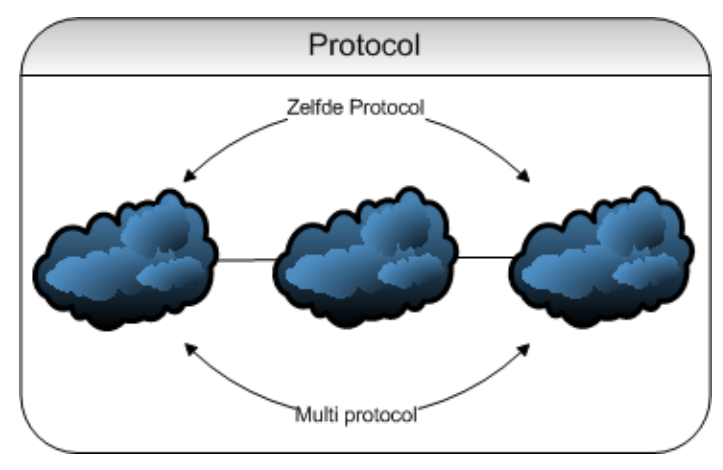

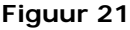

standaardmanier verloopt, waardoor er geen conversie nodig is om een verbinding mogelijk te maken. Het kan voorkomen dat een platform een aangepaste versie van het protocol gebruikt, waardoor protocol Federation niet of beperkt mogelijk is.

### **9.5.2.1 XMPP**

Het XMPP protocol heeft de mogelijkheid om tussen verschillende XMPP omgevingen een koppeling te maken. XMPP Federation is qua opzet zo ingedeeld, dat er geen extra hardware of software

<span id="page-31-0"></span>gebruikt hoeft te worden om Federation tussen XMPP omgevingen mogelijk te maken. XMPP verzorgt een open structuur, waarbinnen gebruikers mits toegestaan met andere XMPP gebruikers in contact kunnen komen. Door de opzet biedt XMPP een goede manier om verschillende IM omgevingen aan elkaar te koppelen en informatieuitwisseling mogelijk te maken.

### **9.5.2.2 SIP /SIMPLE**

SIP/SIMPLE ondersteunt geen Federation zoals XMPP doet. Bij SIP/SIMPLE wordt er extra hardware gebruikt zoals een proxy of een gateway server om met een andere SIP/SIMPLE omgeving een koppeling op te zetten. Het SIP/SIMPLE protocol gebruikt een protocol als SDP om te controleren welke mogelijkheden door een andere omgeving ondersteund worden, zodat alleen de ondersteunde functies kunnen worden gebruikt.

Het komt voor dat het SIP/SIMPLE protocol wordt aangepast, waardoor directe protocol Federation niet mogelijk is. De Federation mogelijkheden zijn dan of platformafhankelijk of er dient gebruik gemaakt te worden van een gateway, die communicatie mogelijk maakt.

### **9.5.2.3 Multi Protocol**

In het geval dat Federation gewenst is tussen IM omgevingen die verschillende protocollen gebruiken, is het nodig dat er een vertaalslag tussen deze protocollen plaats vindt. Dit kan door het platform zelf gebeuren omdat deze het andere protocol ook ondersteunt of door het gebruik van een gateway, die de koppeling tussen de verschillende platformen verzorgt. Het gebruik van een gateway voor IM Federation wordt in de volgende paragraaf beschreven.

### **9.5.3 Gateway**

Er zit verschil in hoe een gateway gebruikt wordt bij IM Federation. Zo gebruikt IBM Lotus Sametime standaard een gateway voor het verbinden met andere IM omgevingen. Het is ook mogelijk een stand-alone gateway te gebruiken die als intermedium tussen verschillende IM omgevingen wordt gebruikt om IM Federation mogelijk te maken. In de basis werkt een gateway voor IM Federation altijd hetzelfde, deze verzorgt de mogelijkheid om een koppeling te

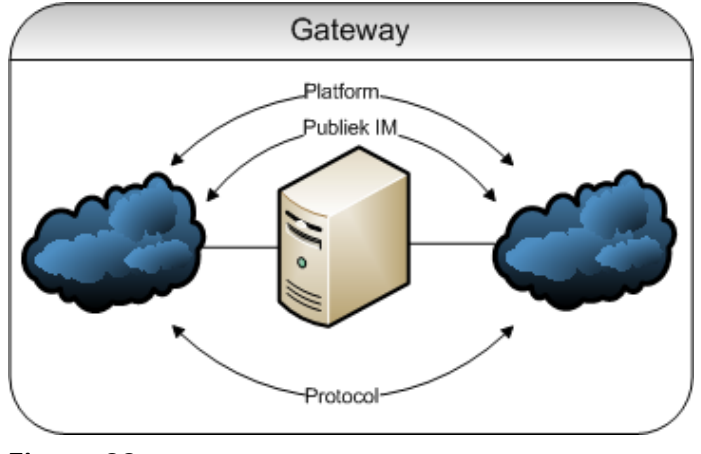

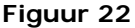

maken met een andere IM omgeving, zodat communicatie met de gebruikers van deze omgeving mogelijk wordt. Hierbij zorgt de gateway ervoor dat verschillende platformen en protocollen met elkaar kunnen communiceren en vertaalt deze zonodig de sessie.

De gateway wordt gebruikt als toegangspunt tot andere IM omgevingen die een ander platform of protocol gebruiken. Het is gateway afhankelijk welke platformen ondersteund worden. Ook het toegang bieden tot Publieke IM services is afhankelijk van ondersteuning van de gateway.

### **9.5.3.1 Standalone Gateway**

Een stand-alone gateway voor IM Federation is een gateway die met verschillende platformen gebruikt kan worden. Een stand-alone gateway kan bijvoorbeeld gebruikt worden binnen een organisatie, waar verschillende IM platformen gebruikt worden, om met behulp van de gateway zowel intern als extern met verschillende IM omgevingen een koppeling te maken.

Een voorbeeld van een stand-alone Federation gateway is Nextplane Federation server. De Nextplane Federation server biedt de mogelijkheid om een Federation tussen verschillende IM omgevingen mogelijk te maken. Het aantal ondersteunde platformen is wel beperkt tot de grotere spelers in de markt en een beperkt aanbod van publieke IM services.

# <span id="page-32-0"></span>**9.6 Voorbeelden IM Federation**

### **9.6.1 Microsoft OCS 2007 R2** *[10](#page-32-1)*

Microsoft Office Communications server 2007 R2 is een UC platform, dat gebruik maakt van een aangepaste versie van het SIP/SIMPLE protocol voor IM verkeer en presence informatie. Naast IM en presence bied OCS ook verschillende andere mogelijkheden zoals voice- en videocommunicatie. Voor een uitgebreidere beschrijving van OCS zie bijlage 2.1.

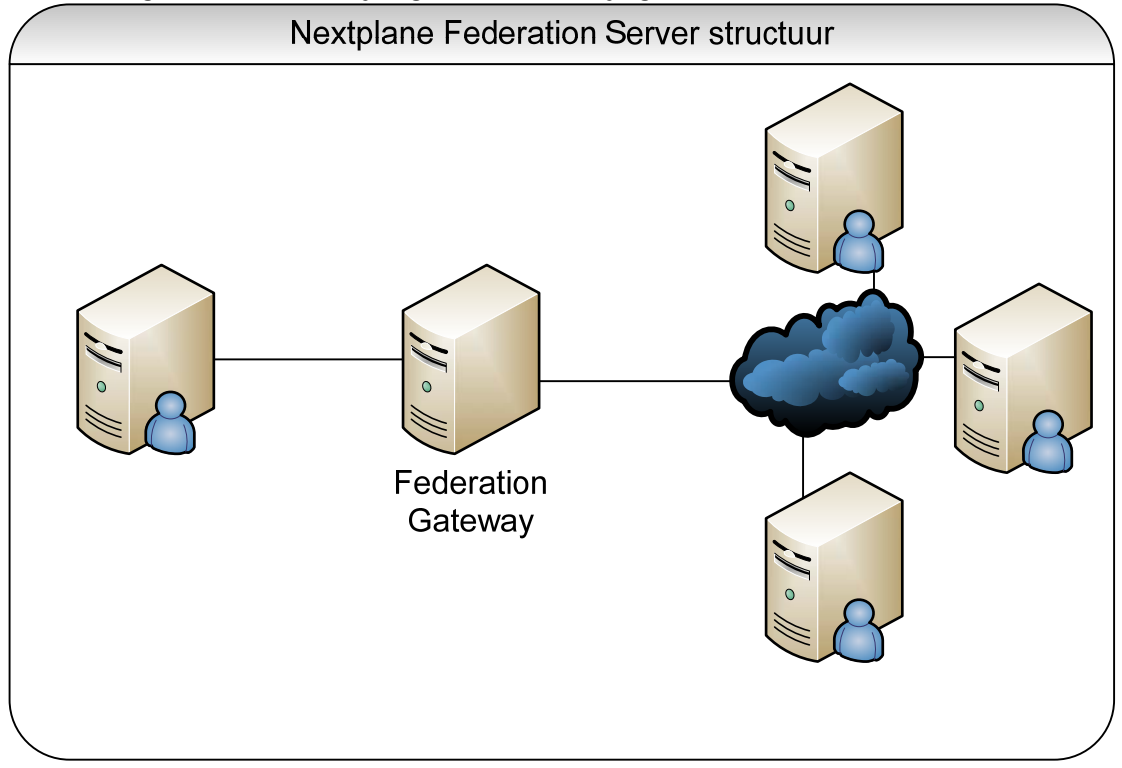

### **Figuur 23**

-

### **9.6.1.1 OCS Federation**

OCS 2007 R2 heeft verschillende mogelijkheden tot Federation met andere IM omgevingen. OCS ondersteunt Federation met andere OCS omgevingen. Deze omgevingen verbinden via de OCS EDGE server met de OCS omgeving.

OCS ondersteunt ook verschillende publieke IM services waaronder Windows live, AOL en Yahoo. De mogelijkheid om met publieke IM services te verbinden wordt ook wel aangeduid als public IM connectivity (PIC). Voor de mogelijkheid om PIC te gebruiken kan het nodig zijn dat er een extra licentie nodig is. Dit is afhankelijk van de OCS licentie. Voor meer informatie over PIC en PIC licenties zie:

<http://www.microsoft.com/communicationsserver/en/us/public-im-connectivity.aspx>

Naast de mogelijkheid om met andere OCS omgevingen en Publieke IM services een koppeling te maken, is het sinds eind september 2009 mogelijk, om met behulp van een XMPP gateway verbinding te maken met XMPP omgevingen. Hierdoor wordt het mogelijk om een koppeling te maken met onder meer Googletalk, Cisco Jabber XCP en andere XMPP omgevingen. Voor elke XMPP omgeving moet een aparte koppeling worden gemaakt.

<span id="page-32-1"></span><sup>&</sup>lt;sup>10</sup> Wikipedia: Microsoft Office Communicator Geraadpleegd op 16-09-2009: http://en.wikipedia.org/wiki/Microsoft Office\_Communicator Tom keating TMCNET(2009) MOCS XMPP gateway geraadpleegd op 19-10-2009:<br><u><http://blog.tmcnet.com/blog/tom-keating/microsoft/microsoft-office-communications-server-2007-r2-xmpp-gateway-launches.asp></u>

<span id="page-33-0"></span>IBM Lotus Sametime is een UC platform dat gebruik maakt van het protocol virtual places, dat het verzenden van IM en presence informatie verzorgt. Ook bied Sametime ondersteuning voor voiceen videomogelijkheden. Voor een uitgebreide omschrijving zie bijlage 2.2.

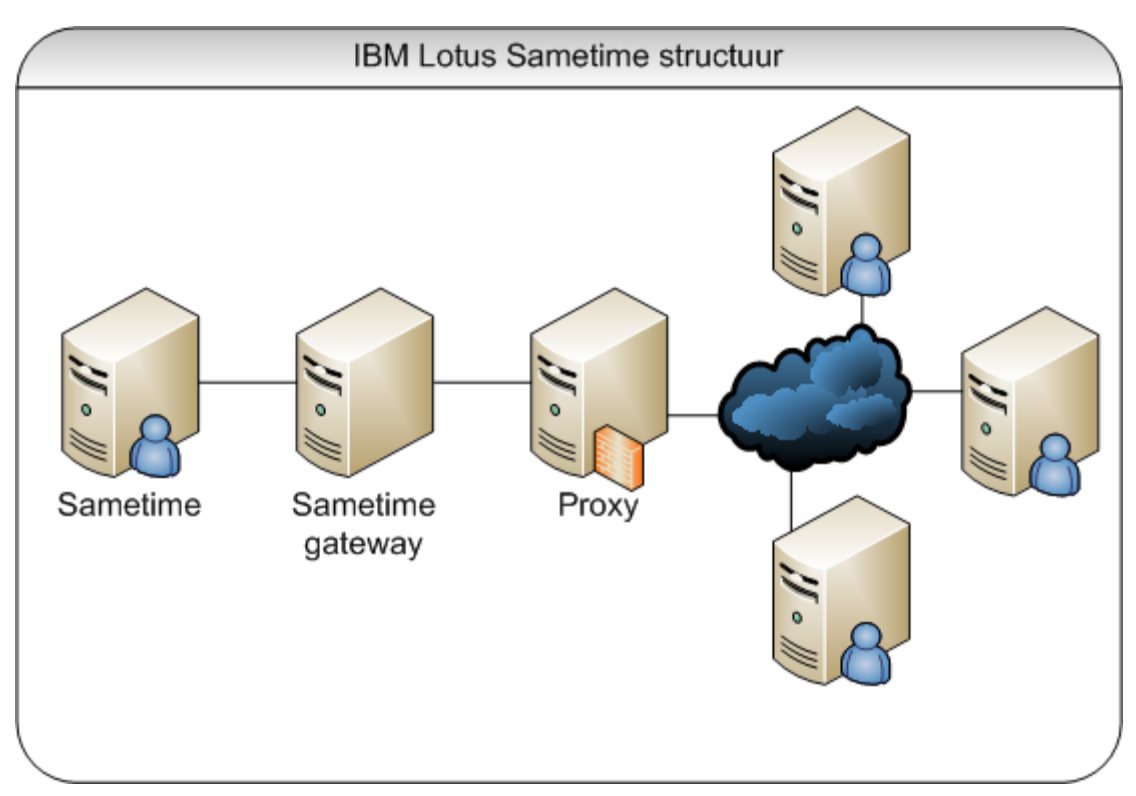

**Figuur 24** 

-

### **9.6.2.1 Sametime Federation**

IBM Lotus Sametime maakt gebruik van een gateway om een koppeling op te zetten met andere IM omgevingen. Deze gateway maakt het mogelijk om een koppeling op te zetten met andere Sametime omgevingen en zo informatie met andere organisaties te kunnen uitwisselen. Tevens bied IBM Lotus Sametime gateway de mogelijkheid met verschillende publieke IM services te verbinden waaronder AIM, Yahoo, Googletalk en ICQ. De Sametime gateway ondersteunt ook het XMPP en SIP/SIMPLE protocol, waardoor het mogelijk is om met omgevingen zoals Cisco Jabber XCP te verbinden. Sinds versie 8.0.2 van de Sametime gateway is het mogelijk om een verbinding op te zetten met Microsoft OCS 2007 R2. Deze versie van de gateway is beschikbaar sinds juni 2009.

Alle verbindingen Van de Interne Sametime omgeving naar externe IM omgevingen lopen via de Sametime gateway. De Sametime gateway biedt naast Federation mogelijkheden ook de mogelijkheid om policies toe te passen op onder andere toegankelijkheid voor gebruikers tot andere omgevingen en de beschikbaarheid van functies. Hierdoor biedt de Sametime gateway al een basisbeveiliging voor de interne IM omgeving.

<span id="page-33-1"></span><sup>&</sup>lt;sup>11</sup> IBM Sametime gateway website geraadpleegd 18-10-2009: [https://www.ibm.com/developerworks/Lotus/products/instantmessaging/rtcgateway/](https://www.ibm.com/developerworks/lotus/products/instantmessaging/rtcgateway/)<br>Brent Kelly (feb 12, 2008): Choices in Unified Communications: Comparing Microsoft O 206501947&pgno=1 Wikipedia: IBM Lotus Sametime Geraadpleegd op 16-09-2009: [http://en.wikipedia.org/wiki/IBM\\_Lotus\\_Sametime](http://en.wikipedia.org/wiki/IBM_Lotus_Sametime)

### <span id="page-34-0"></span>**9.6.3 Openfire 3.6.4 [12](#page-34-1)**

Openfire is een opensource IM omgeving gebaseerd op het XMPP protocol. De functionaliteit van Openfire richt zicht vooral op IM en Presence informatie maar is uitbreidbaar door middel van extensies. Voor een uitgebreide beschrijving zie bijlage 2.3.

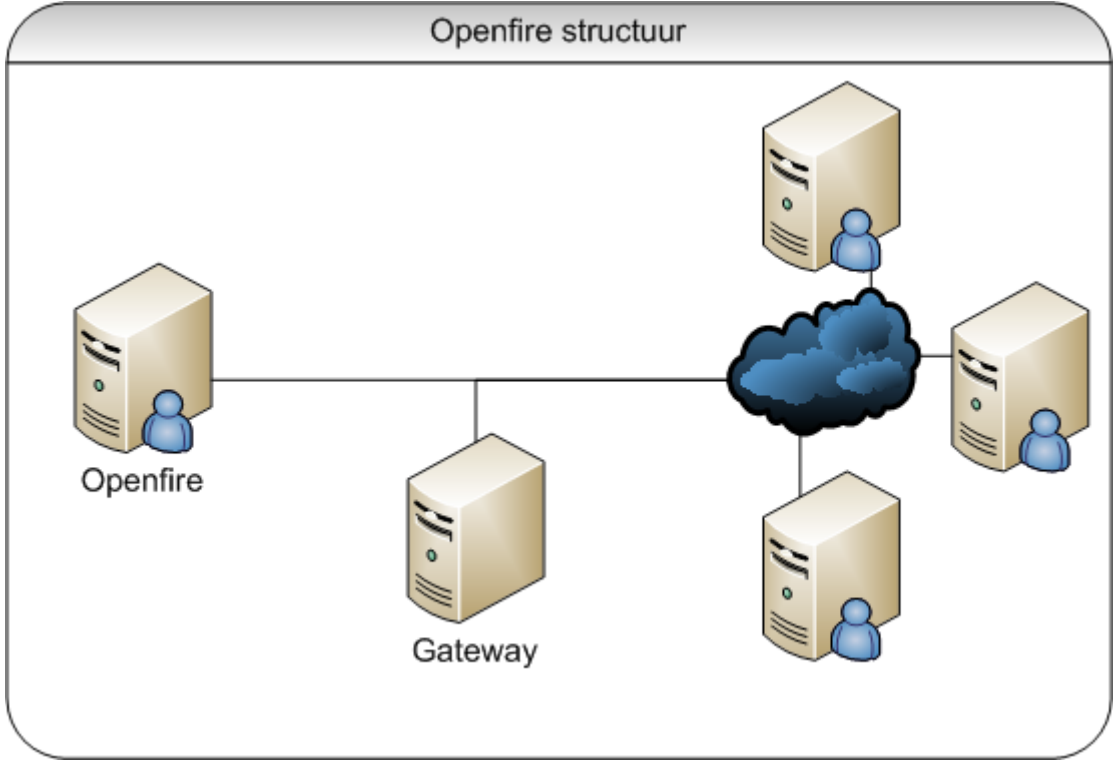

### **Figuur 25**

-

### **9.6.3.1 Openfire Federation**

Openfire bied IM Federation zonder dat er gebruik hoeft gemaakt te worden van extra hardware. Het verbinden met onder meer publieke IM services is mogelijk via een gateway, die dient als translator. Bij deze manier wordt een account van een publieke IM service gekoppeld aan een gebruikersaccount van Openfire. Waardoor het publieke IM account geïntegreerd wordt met het Openfire account. Deze manier van gateway gebruik is beschikbaar voor ondermeer: AIM, GADUGADU, Googletalk, ICQ, Windows Live en Yahoo en de protocollen SIP en XMPP. De gateway kan geïnstalleerd worden op de Openfire server of er kan gebruik worden gemaakt van een webgateway. Dit zijn openbare gateways die toegang bieden tot een publieke IM service. Een groot nadeel van deze manier van gateway gebruik is dat er alsnog een account nodig is op de verschillende services en er geen Federation mogelijk is. Naast het gebruik van gateways biedt Openfire standaard XMPP Federation mogelijkheden aan.

<span id="page-34-1"></span><sup>&</sup>lt;sup>12</sup> Igniterealtime Openfire website geraadpleegd 16-10-2009[:http://www.igniterealtime.org/projects/openfire/](http://www.igniterealtime.org/projects/openfire/)

### <span id="page-35-0"></span>**9.6.4 Nextplane Federation Server [13](#page-35-1)**

Nextplane Federation server is een stand-alone gatewayoplossing die het mogelijk maakt om verschillende IM omgevingen aan elkaar te koppelen. Voor een uitgebreide omschrijving zie bijlage 2.4.

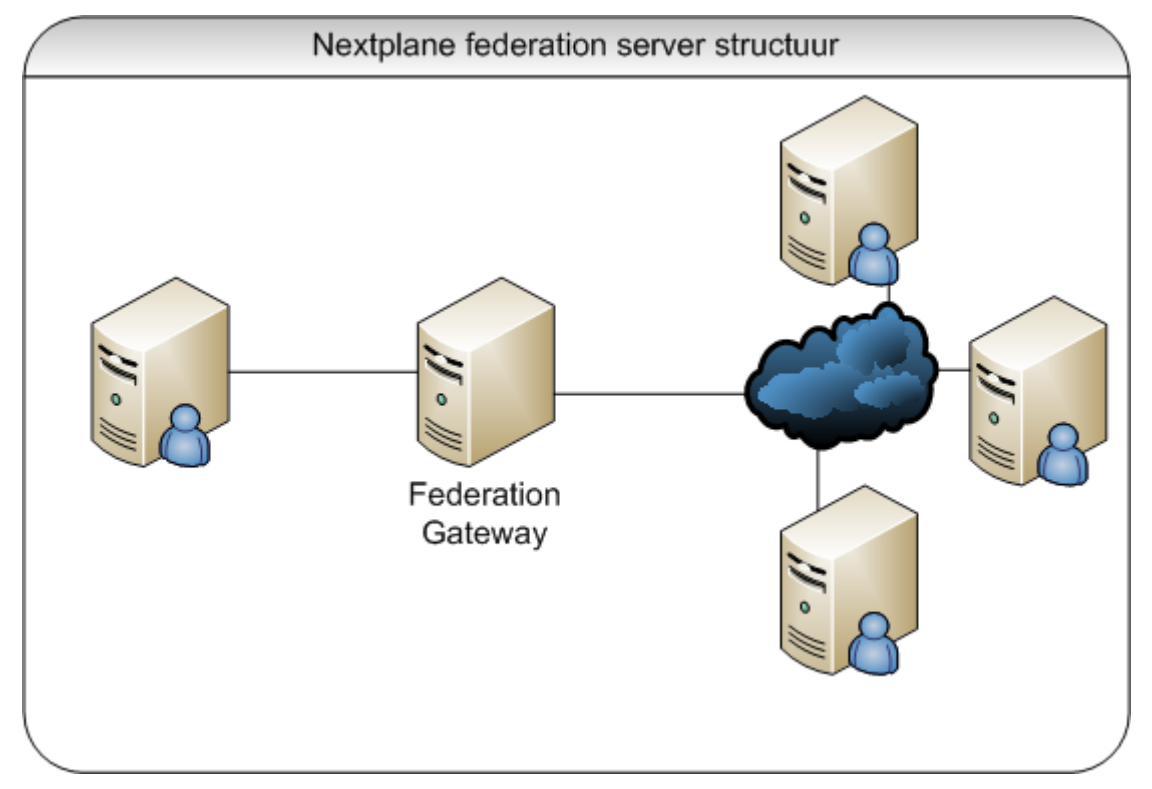

#### **Figuur 26**

-

#### **9.6.4.1 Nextplane Federation**

Met Nextplane Federation server is het mogelijk om verschillende IM omgevingen aan elkaar te koppelen. De Nextplane Federation server kan on-premise of als Software as a Service (SAAS) worden gebruikt. Zie bijlage 2.4.1 voor grafische weergaven en uitleg. De Nextplane Federation server is een intermedium tussen de verschillende IM omgevingen en werkt stand-alone. Nextplane Federation server kan worden gekoppeld aan verschillende IM omgevingen zowel intern als extern. De gateway verzorgt de vertaling tussen de verschillende platformen en protocollen. Helaas geeft Nextplane geen details vrij over de precieze werking van Federation server en de protocolondersteuning.

Ondersteunde producten zijn op dit moment LCS 2005, OCS 2007, Sametime 8.0.x, Jabber XCP, Openfire, Google Talk en AOL. Er wordt gewerkt aan ondersteuning voor Yahoo and Windows live messenger, maar er is niet bekend wanneer dit geboden zal gaan worden. Naast de mogelijkheid om te koppelen biedt Nextplane Federation gateway ook ondersteuning voor het toepassen van policies en het normaliseren van presence informatie, zodat presence informatie tussen de verschillende platformen goed wordt weergegeven.

<span id="page-35-1"></span><sup>&</sup>lt;sup>13</sup> Nextplane website: Geraadpleegd op 21-10-2009:<u><http://www.nextplane.net/product/></u><br>Reuters NextPlane Named "Cool Vendor" by Leading Analyst Firm (30 maart 2009) Geraadpleegd op 24-09-2009.

<http://www.reuters.com/article/pressRelease/idUS204431+30-Mar-2009+MW20090330> Gartner: cool vendors in collaboration 2009 (13 maart 2009) Geraadpleegd op 24-09-2009: <http://www.nextplane.net/pdf/NextPlane3022.pdf>

# <span id="page-36-0"></span>**10 IM Security**

Dit hoofdstuk is gebaseerd op documentstructuur grijs, die in hoofdstuk 4.3 beschreven is.

Het gebruik van IM kan verschillende beveiligingsrisico's met zich mee brengen zoals virussen, trojans, wormen, SPIM\* en malware. Deze risico's zijn het meest van kracht bij publieke IM services, die door medewerkers gebruikt worden voor zakelijke en privé communicatie of met koppelingen opgezet met externe IM omgevingen of services. In de situatie, waarbij niks wordt gedaan met betrekking tot beveiliging van IM verkeer binnen een organisatie, is het gebruik van publieke IM services of koppelingen met andere IM omgevingen een direct pad naar een eindgebruiker en zijn computer en hierdoor ook tot het netwerk van een organisatie. Het gebruik van een interne IM omgeving die alleen binnen de organisatie gebruikt kan worden is een optie om veel van de veiligheidsrisico's weg te nemen. Maar het kan voorkomen dat medewerkers toch nog gebruik blijven maken van publieke IM services. Ook de eigen interne IM omgeving kan verschillende risico's met zich mee brengen: zo kan een computer besmet zijn met een virus, waardoor SPIM, virussen of malware worden verspreid binnen het netwerk.

Het invoeren van IM beveiligingsmaatregelen kan helpen om publiek IM gebruik te beperken of zelfs geheel onmogelijk te maken en zorgt ervoor dat alle verzonden IM berichten zowel bij het gebruik van een interne IM omgeving als bij het gebruik van publieke IM services worden gecontroleerd op kwaadaardige software en inhoud van de verzonden berichten. Ook bestaat de mogelijkheid om IM verkeer te archiveren. Dit is in sommige gevallen zoals bij banken nodig om aan bepaalde wetgeving te kunnen voldoen.

Voor een uitgebreidere lijst van veiligheidsrisico's met betrekking to IM zie bijlage 3. \*SPIM is een ongewenst bericht over IM, vergelijkbaar met SPAM.

# **10.1Beveiligingsstructuur**

Een organisatie kan verschillende maatregelen nemen, waardoor IM gebruik binnen een organisatie op een veilige manier verloopt. Het invoeren van IM beveiligingsmaatregelen zorgt er voor, dat het interne netwerk beschermd wordt tegen kwaadaardige software. Ook filteren van inhoud van IM verkeer kan ervoor zorgen dat vertrouwelijke informatie niet via IM verkeer verstuurd kan worden.

Om een handvat te geven voor IM beveiliging is in figuur 27 een model weergegeven met vier verschillende aspecten die gezamenlijk voor veilig IM gebruik zorgen. Deze vier aspecten zorgen voor een veilige netwerkomgeving waarbinnen IM gecontroleerd en veilig gebruikt kan worden. De risico's die IM gebruik met zich meebrengen kunnen beperkt worden door het invoeren van verschillende maatregelen, zoals beleid omtrent IM gebruik, gebruik van virusscanners en spywarescanners, netwerkverkeer filteren met behulp van firewalls, Intrusion Prevention Systems (IPS) en Intrusion Detection Systems (IDS) en het invoeren van specifieke IM Security software.

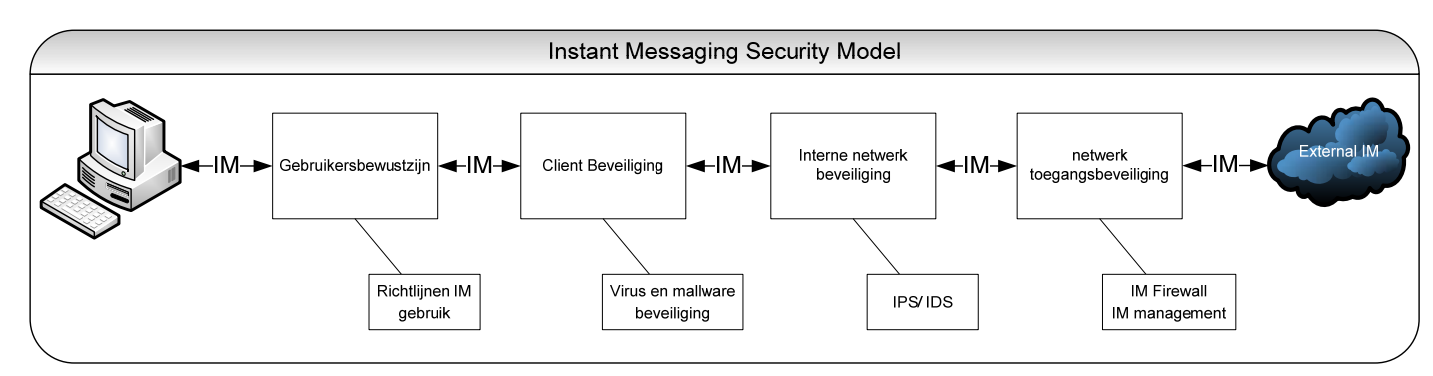

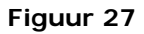

### <span id="page-37-0"></span>**10.1.1 Gebruikersbewustzijn**

De gebruikers van computeromgevingen vormen de grootste risicofactoren met betrekking tot het installeren van kwaadaardige software en het uitlekken van informatie. Daarom is het belangrijk om gebruikers bewust te maken van de verschillende risico's, die IM gebruik met zich mee brengt. Ook is het noodzakelijk om richtlijnen op te stellen met betrekking tot het gebruik van digitale communicatiemiddelen zoals IM en e-mail. Het opstellen van richtlijnen geeft gebruikers een houvast en zorgt dat bekend is wat er wel en niet toegestaan wordt door de organisatie.

### **10.1.2 Client beveiliging**

Er zijn verschillende soorten virussen en malware die de laatste jaren via publieke IM services zich hebben verspreid. In veel gevallen besmet het virus een gebruiker, waarna het alle contactpersonen ook probeert te besmetten door het versturen van een link naar een besmette website of een besmet bestand. Als de andere gebruiker de link of het bestand opent wordt deze gebruiker ook besmet en probeer de geïnfecteerde computer op een zelfde manier het virus of de malware te verspreiden.

Het beveiligen van computers zorgt ervoor dat kwaadaardige software niet geïnstalleerd kan worden of vroegtijdig kan worden herkend. Het installeren van een virusscanner alleen is tegenwoordig vaak niet afdoende, daarom is het raadzaam om ook gebruik te maken van een spywarescanner en een persoonlijke firewall. Een spywarescanner zorgt er voor dat malware wordt herkend en verwijderd. De persoonlijke firewall zorgt ervoor dat een kwaadwillende persoon geen toegang kan krijgen tot de computer. Het gebruik van beveiligingssoftware op computers zorgt er voor dat kwaadaardige software niet op computers binnen het netwerk geïnstalleerd kan worden.

### **10.1.3 Intern netwerk beveiliging**

Een combinatie van firewall,Intrusion Prevention Systems (IPS) en Intrusion Detection Systems (IDS) zorgen er voor dat kwaadwillende personen geen toegang kunnen verkrijgen tot netwerkbronnen. Het plaatsten van IPS en IDS gebeurt altijd bij toegangspunten van het netwerk, zoals gateways. Hierdoor wordt al het verkeer dat het netwerk in wil meteen gecontroleerd en zo nodig wordt er actie ondernomen. Een IPS controleert de gegevens en blokkeert deze als ze mogelijke kwaadaardige code bevatten. Een IDS daarentegen controleert de gegevens op patronen, die mogelijk op een inbreuk of aanval duiden. Mocht er een verdacht patroon worden herkend dan wordt dit gemeld aan de beheerorganisatie.

### **10.1.4Netwerk toegangsbeveiliging**

De toegang tot het netwerk wordt in veel gevallen al beschermd met een aantal beveiligingsmaatregelen, zoals een firewall. Het is mogelijk met behulp van een Statefull firewall of met behulp van Application-level filtering IM verkeer te filteren. Daarnaast zijn er ook specifiek op IM gerichte beveiligingsplatformen, zoals een IM firewall of IM manager. Beide zorgen er voor dat verkeer gefilterd wordt aan de hand van vooraf gestelde criteria. Zo kan er gezorgd worden dat publieke IM services niet toegankelijke zijn binnen het bedrijfsnetwerk en de inhoud van berichten gecontroleerd wordt op onderwerpen die niet toegestaan zijn. IM firewall/ IM manager applicaties bieden daarnaast vaak ook opties aan, zoals het archiveren van alle IM gesprekken gevoerd binnen de organisatie. Hierbij maakt het niet uit of er gebruik gemaakt wordt van een eigen IM omgeving of een publieke IM services. In de volgende paragaaf wordt een voorbeeld gegeven van een IM manager.

### <span id="page-38-0"></span>**10.2 IM firewall en IM manager**

IM firewall en IM manager software maken dat het gebruik van IM binnen een organisatie op een veilige manier gebeurt. Het maakt het mogelijk om de toegang te beperken en de inhoud van ontvangen en verzonden berichten te filteren op inhoud zoals virussen, SPIM, Malware en onderwerpen die niet worden toegestaan bijvoorbeeld een product dat nog in ontwikkeling is binnen een organisatie. Een voorbeeld van een IM manager is Symantec IM manager. Symantec IM manager biedt veel verschillende mogelijkheden met betrekking tot beveiliging en archivering van IM verkeer.

### **10.2.1 Symantec IM manager [14](#page-38-1)**

Symantec IM manager maakt het mogelijk om IM verkeer te filteren van zowel publieke IM services als van verschillende IM platformen. Zo kan er toegang tot een IM omgeving worden geblokkeerd of de inhoud van het IM verkeer worden gecontroleerd op inhoud en bepaalde onderwerpen worden geblokkeerd. Ook kunnen er verschillende policies worden toegevoegd aan de mogelijkheden tot IM, zoals het weigeren van toegang en het beperken van het verzenden van bestanden. Zero day protection zorgt er voor dat virussen en andere kwaadaardige software

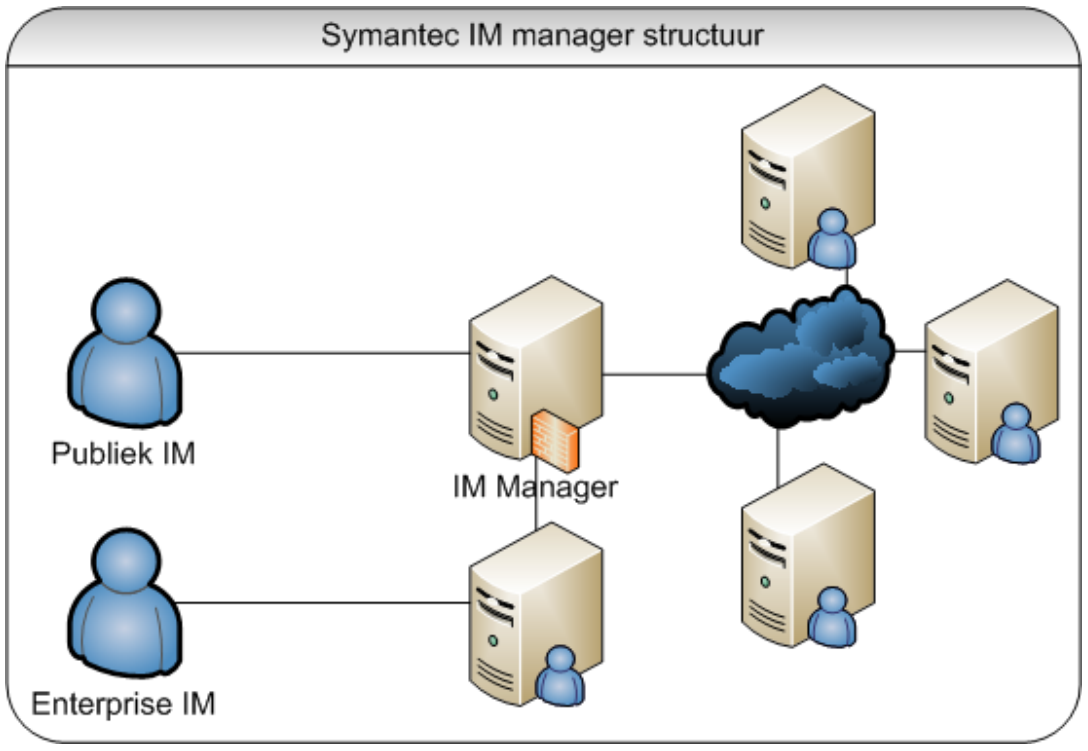

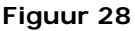

herkend worden, die nog niet als virus zijn geclassificeerd. Zero day protection kijkt naar het gedrag van de code en kan aan de hand hiervan bepalen of er een mogelijk gevaar is. Naast de verschillende beveiligingsmogelijkheden biedt IM manager ook de optie om inzicht te geven in het IM gebruik binnen een organisatie. Verschillende analyse tools maken rapportages mogelijk. IM manager ondersteunt verschillende publieke IM services waaronder: AOL, Yahoo, Windows Live, Googletalk ICQ en AIM. Ook verschillende UC platformen zoals Microsoft OCS en IBM Lotus Sametime worden ondersteund.

De structuur voor een situatie waarbinnen IM manager wordt ingezet ziet er uit als weergeven in figuur 28.

-

<span id="page-38-1"></span><sup>&</sup>lt;sup>14</sup> Symantec IM manager website Geraadpleegd op 5-11-2009: http://www.symantec.com/business/im-manager Symentec IM manager datasheet Geraadpleegd op 5- 11-2009:[http://eval.symantec.com/mktginfo/enterprise/fact\\_sheets/b-](http://eval.symantec.com/mktginfo/enterprise/fact_sheets/b-im_manager_DS_12688873.en-us.pdf)

<sup>&</sup>lt;u>[im\\_manager\\_DS\\_12688873.en-us.pdf](http://eval.symantec.com/mktginfo/enterprise/fact_sheets/b-im_manager_DS_12688873.en-us.pdf)</u><br>SCmanazineus Symantec IM Manager(2006)Geraadpleegd op 5-11-2009: <u>http://www.scmagazineus.com/Symantec-IM-Manager/Review/297/</u>

# <span id="page-39-0"></span>**11Advies en vergelijking**

Na het inleidende verhaal over wat Collaboration is en hoe IM daarbinnen wordt toegepast, beschrijft dit hoofdstuk het toetsen van de mogelijkheden om verschillende IM platformen aan elkaar te koppelen. Hierbij kan gedacht worden aan het koppelen van verschillende IM platformen/omgevingen of het koppelen van een intern IM platform aan een publieke IM service. Omdat er verschillende manieren zijn om Collaboration tussen verschillende IM platformen mogelijk te maken, zal er gekeken worden naar verschillende scenario's, zoals het gebruik van totaaloplossingen, de mogelijkheden van protocollen en de mogelijkheden van verschillende IM platformen.

In dit hoofdstuk worden verschillende voorbeeldscenario's behandeld waarbinnen IM Federation wordt uitgevoerd. Dit hoofdstuk is gebaseerd op verschillende onderdelen van de documentstructuur, namelijk Federation(blauw), protocollen(groen), IM(rood) en Security(grijs).Zie hoofdstuk 4.3 voor de documentstructuur. Bij elke scenario wordt een vergelijking gemaakt van vier platformen die elk een mogelijkheid geven tot IM Collaboration. Hierbij worden de platformen Microsoft OCS 2007 R2, IBM Lotus Sametime, Openfire en Nextplane Federation server gebruikt. Naast de losse beschrijvingen wordt er ook een kort advies gegeven, welke scenario wenselijk is. Elk advies zal ook verschillende richtlijnen bevatten.

# **11.1Scenario's**

De beschreven scenario's geven aan wat de mogelijkheden zijn van de verschillende platformen zodat een beeld van de voor- en nadelen van een platform ontstaat.

### **Scenario 1**

Een grote organisatie met verschillende bedrijfsonderdelen, die elk een eigen IT beheer en omgeving heeft, wil het mogelijk maken om de verschillende IM omgevingen van elk bedrijfsonderdeel aan elkaar te koppelen.

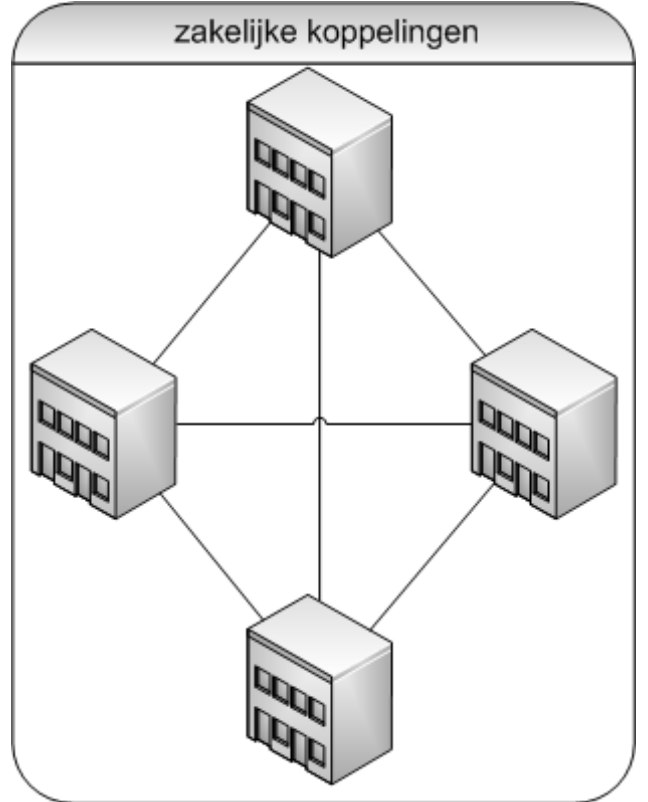

**Figuur 29**

### <span id="page-40-0"></span>**Scenario 2**

Een organisatie met een eigen IM omgeving wil het mogelijk maken om verschillende publieke IM services voor hun medewerkers toegankelijk te maken. Dit zodat er contact met verschillende klanten gemaakt kan worden, die gebruik maken van publieke IM services.

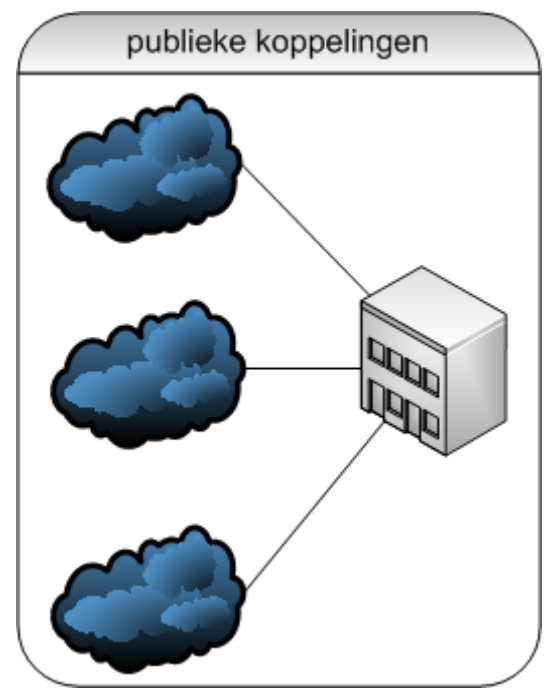

**Figuur 30**

### **Scenario 3**

Een organisatie die zaken doet met verschillende externe partijen wil het mogelijk maken om tussen zijn medewerkers en de verschillende externe partijen een verbinding op te zetten. Hierbij bevindt een gedeelte van de externe partijen zich op een andere eigen IM omgeving en een gedeelte maakt gebruik van publieke services.

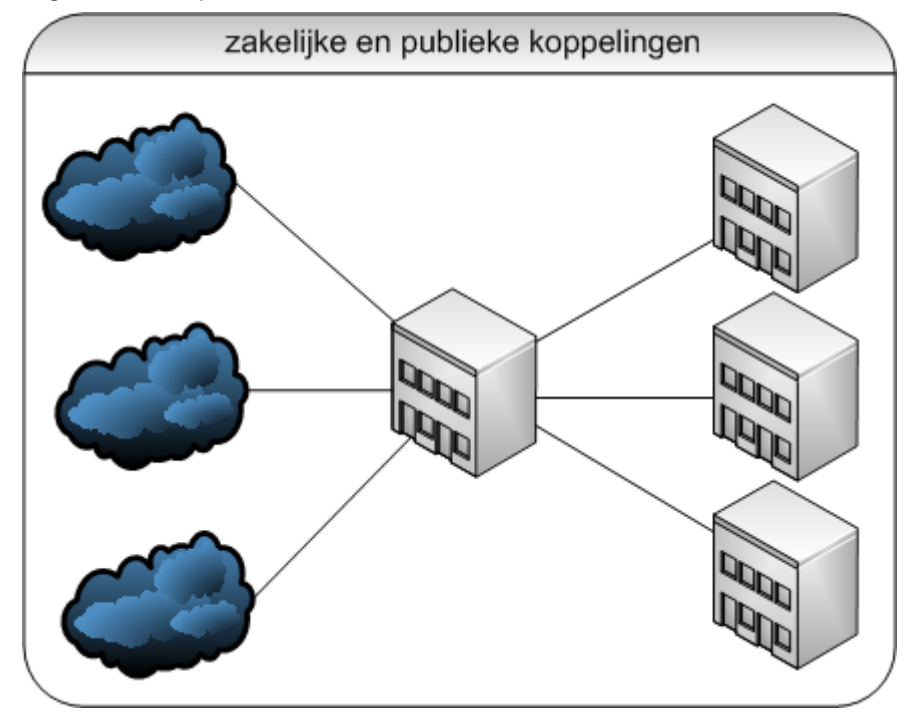

**Figuur 31** 

(36)

# <span id="page-41-0"></span>**11.2Ondersteuning van de verschillende platformen**

Om een beeld te geven van de verschillende platformen en de koppelingen die zij ondersteunen wordt in de volgende paragrafen van elk platform een kort overzicht gegeven.

### **11.2.1 Microsoft OCS 2007 R2**

Microsoft OCS 2007 R2 ondersteunt verschillende manieren om koppelingen op te zetten met andere IM omgevingen. OCS wordt standaard ondersteund doordat de koppeling tussen twee OCS omgevingen wordt opgezet door een koppeling te maken tussen de OCS EDGE server van beide omgevingen. Andere IM platformen worden ondersteund door gebruik te maken van de XMPP gateway. Met de XMPP gateway is het mogelijk een koppeling op te zetten met een andere omgeving die XMPP ondersteunt. Zo kan er een koppeling worden opgezet met bijvoorbeeld een Sametime omgeving, die XMPP ondersteunt. Voor het verbinden met publieke IM services wordt PIC "Public IM connectivity" gebruikt. Dit is een licentie die toegang tot deze mogelijkheid verleent. **Tabel 1** 

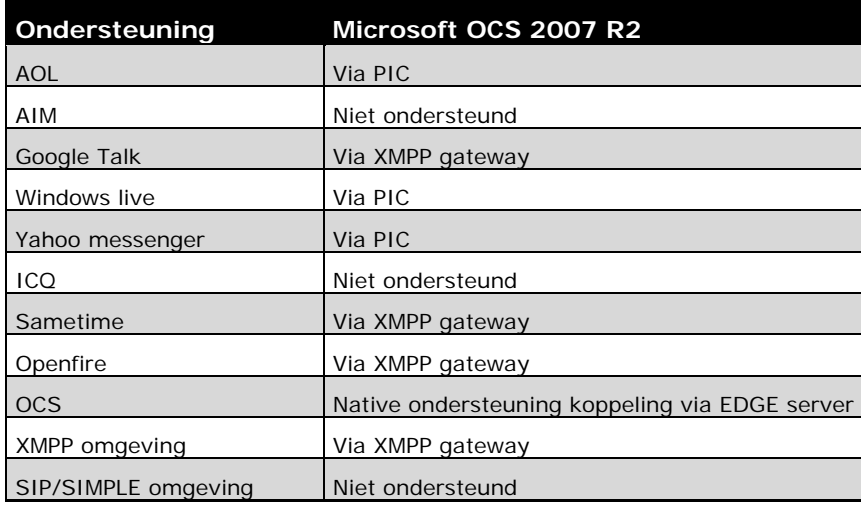

### **11.2.2Openfire**

Openfire biedt twee verschillende manieren om met andere IM omgevingen informatie uit te wisselen. Met behulp van XMPP Federation is het mogelijk om met andere XMPP omgevingen een koppeling te maken. Naast XMPP Federation wordt er gebruik gemaakt van translators daarmee integreert een account op bijvoorbeeld een publieke IM service met het Openfire account. **Tabel 2** 

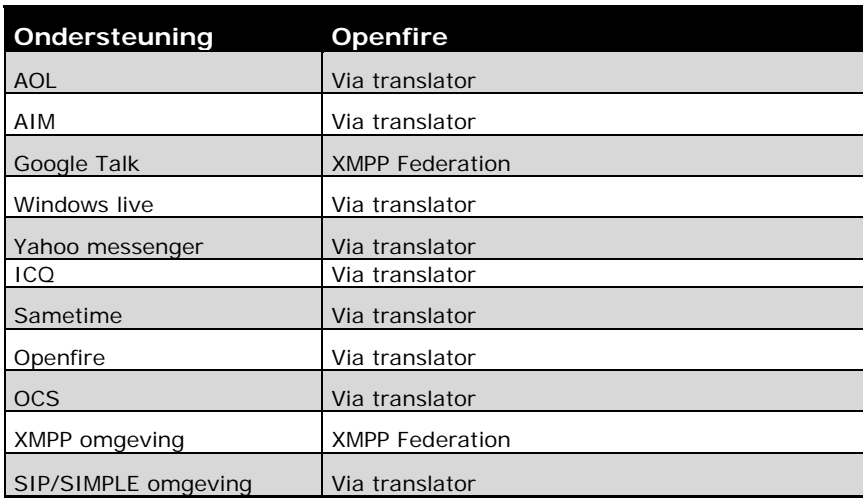

### <span id="page-42-0"></span>**11.2.3 IBM Lotus Sametime**

IBM Lotus Sametime 8 gebruikt voor het opzetten van koppelingen naar andere IM omgevingen de IBM Lotus Sametime gateway. Deze gateway is in staat om met andere IBM Lotus Sametime omgevingen te verbinden. Deze verbinding wordt dan opgezet tussen twee Sametime gateways. Naast andere Sametime omgevingen worden ook de protocollen XMPP en SIP/SIMPLE ondersteund, waardoor het mogelijk is een verbinding op te zetten naar omgevingen gebaseerd op deze protocollen. Hierbij moet de omgeving wel een koppeling ondersteunen en toestaan. Ook ondersteunt Sametime sinds kort OCS en is het mogelijk een koppeling te maken naar de OCS EDGE server. Naast IM platformen ondersteunt Sametime ook verschillende publieke IM services via de Sametime gateway.

### **Tabel 3**

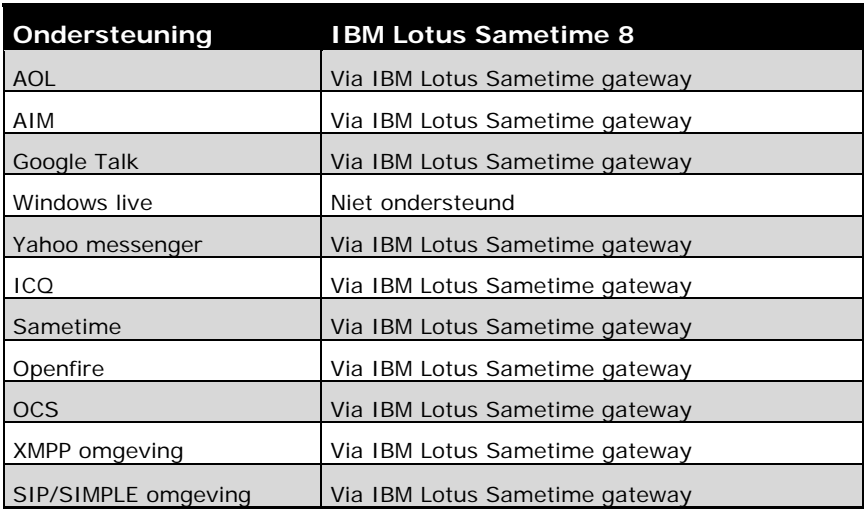

### **11.2.4Nextplane Federation server**

Nextplane Federation server heeft mogelijkheden om koppelingen te maken tussen verschillende IM omgevingen. Met behulp van de Federation server kunnen koppelingen opgezet worden met onder andere OCS, Sametime en Openfire waarna er informatie uitgewisseld kan worden tussen deze omgevingen. Bij gebruik van de Federation server worden er alleen koppelingen opgezet tussen de Federation server en de verschillende IM omgevingen. De Federation server zorgt dat er informatieuitwisselingen mogelijk is tussen de verschillende omgevingen. **Tabel 4** 

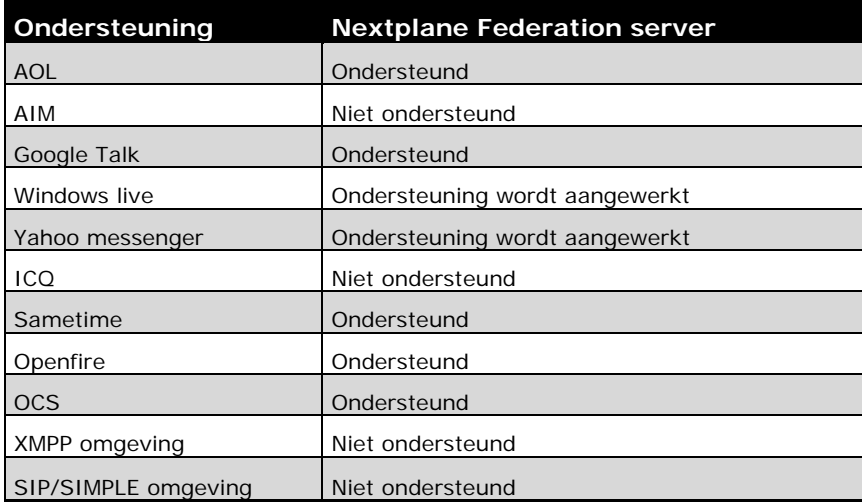

# <span id="page-43-0"></span>**11.3Vergelijking**

Om een beeld te geven van de mogelijkheden van Federation met de verschillende platformen worden deze beoordeeld aan de hand van een score. Voor elk onderdeel kunnen 2 punten worden behaald waarbij 0 staat voor niet mogelijk, 1 voor mogelijk maar niet optimaal en 2 staat voor goed mogelijk.

### **Advies Scenario 1**

Voor scenario 1 zijn er verschillende mogelijkheden. Elk platform heeft zijn voor- en nadelen. In tabel 5 is een tabel weergegeven waarin te zien is welke mogelijkheden elk platform biedt met betrekking tot het koppelen met andere IM omgevingen.

In het geval van scenario 1 is het aan te raden om Nextplane Federation server te gebruiken. **Tabel 5** 

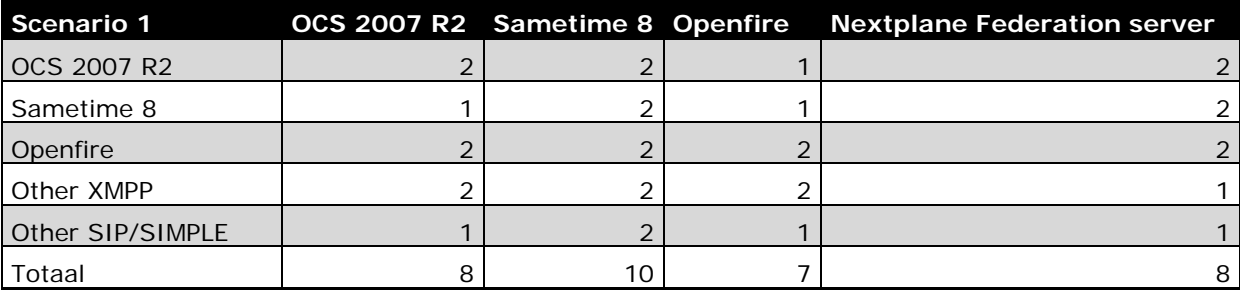

Het voordeel dat Nextplane Federation server biedt is de mogelijkheid om een centrale gateway te gebruiken om verschillende IM omgevingen aan elkaar te koppelen. Hierbij hoeft er voor elke omgeving maar een koppeling gemaakt te worden en niet tussen elke omgeving een aparte

koppeling. Ook de mogelijkheid om centraal policies te beheren is een groot voordeel. De Nextplane Federation server heeft als nadeel dat er extra kosten zijn voor het opzetten en gebruik en dat minder IM platformen worden ondersteunt dan bij IBM lotus Sametime.

### **Richtlijnen**

De implementatierichtlijnen geven een advies welke zaken er moeten worden geregeld voor een goed werkende koppeling voor scenario 1.

- Alleen beschikbaar voor medewerkers van de organisatie.
- Stel richtlijnen op voor communicatie met andere bedrijfsonderdelen.
- Federation server is de verantwoordelijkheid van een persoon.
- Controleer verzonden IM berichten op SPIM, Virussen en Malware met behulp van IM Security software.

Om het uitlekken van informatie te verkomen moet er voor gezorgd worden dat alleen medewerkers gebruik kunnen maken van de Federation server. Dit kan bereikt worden door middel van authenticatie bijvoorbeeld

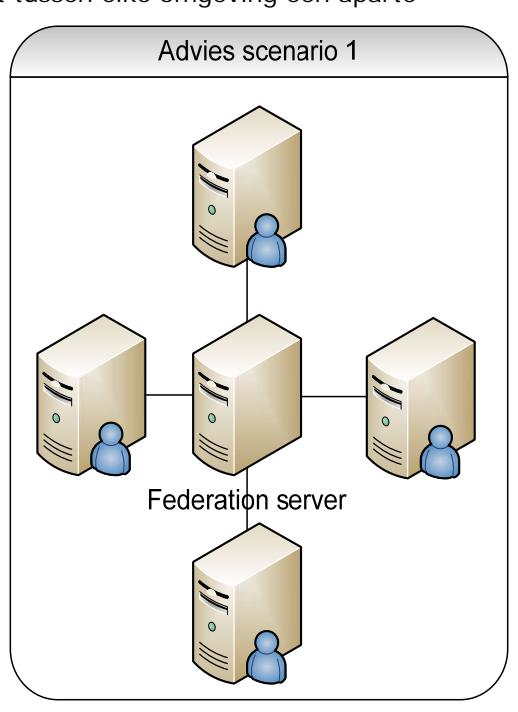

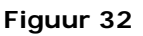

met gebruikersnaam en wachtwoord. Het opstellen van richtlijnen voor communicatie zorgt er voor dat er duidelijkheid bestaat over het aanspreken van medewerkers van een ander bedrijfsonderdeel, die misschien een andere taal spreken Door een persoon verantwoordelijk te maken, voor de Federation server ontstaat er een centraal aanspreekpunt voor problemen en klachten. Het gebruik van IM Security software voorkomt verspreiding van SPIM en kwaadaardige software.

### <span id="page-44-0"></span>**Advies Scenario 2**

Elk platform heeft een eigen aanpak en oplossing voor scenario 2 in tabel 6 zijn de verschillende scores te zien met betrekking tot het koppelen met publieke IM services. **Tabel 6** 

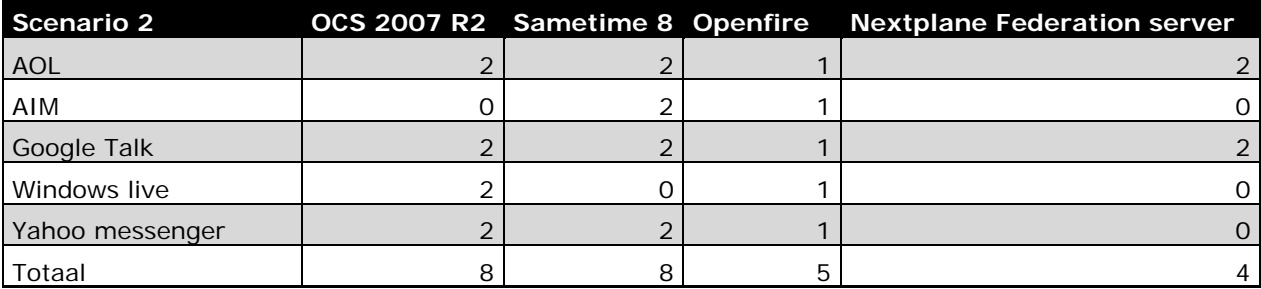

Geen van de oplossingen biedt een mogelijkheid om met alle grote publieke IM services een goede koppeling op te zetten. Zowel OCS als Sametime bieden ondersteuning voor een aantal grote publieke IM services, maar er ontbreken ook IM services. Mocht de gewenste IM services niet ondersteund worden, dan is het aan te raden om een apart account aan te maken voor deze IM services. Dit is een goedkope oplossing en gebruikers kunnen dit zelf afhandelen. Bij deze oplossing is het raadzaam een IM client aan te bieden, die verschillende IM services ondersteunt, zodat er maar één applicatie voor IM communicatie gebruikt hoeft te worden.

### **Richtlijnen**

De implementatierichtlijnen voor scenario 2 houden rekening met gebruik van publieke IM services.

- De inhoud van IM berichten wordt gefilterd, zodat bepaalde onderwerpen en bestandenformaten niet verzonden kunnen worden.
- Archiveer verzonden berichten.
- Stel richtlijnen op voor communicatie met externen.
- Gebruik IM Security software om SPIM, virussen en malware te voorkomen.

Het filteren van de inhoud van IM berichten zorgt er voor, dat er geen bedrijfsinformatie uitlekt of er bestanden worden verstuurd waarin bedrijfsinformatie staat. Het archiveren van verzonden IM berichten zorgt er voor dat alle IM gesprekken, zonodig kunnen worden teruggekeken. De gearchiveerde gesprekken worden alleen voor de personen, die deelnamen aan het IM gesprek toegankelijk gemaakt in verband met privacy. Dit kan gecontroleerd worden aan de hand van de gebruikersnaam. Het is ook belangrijk goede richtlijnen te geven met betrekkingen tot communicatie met externe partijen. Het aangeven van informatie, die wel of niet mag worden vrijgegeven, is hier een goed voorbeeld van. Omdat publieke IM omgevingen vaak meer last hebben van SPIM, virussen en malware is IM Security software essentieel, zodat alle inkomende en verzonden berichten gecontroleerd worden op SPIM en kwaadaardige software.

### <span id="page-45-0"></span>**Advies Scenario 3**

In scenario 3 worden zowel de mogelijkheden om een koppeling op te zetten met een andere IM omgeving als met een publieke IM service beoordeeld. Zie tabel 7 voor de uiteindelijke scores. **Tabel 7** 

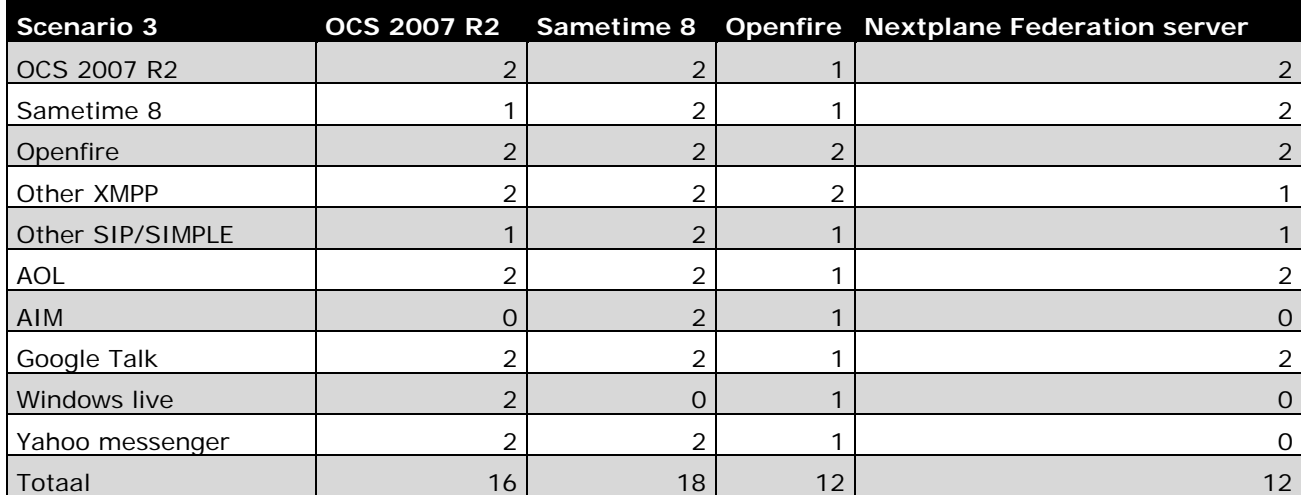

Als een organisatie veel verschillende externe contactpersonen wil bereiken, zowel op zakelijke IM omgevingen als publieke IM services bied IBM Lotus Sametime een goede oplossing. Door gebruik van de Sametime gateway is het mogelijk om met veel verschillende IM omgevingen een koppeling op zetten. Het gebruik van de Nextplane Federation server is in dit geval een minder goede oplossing: de kosten zijn voor een partij en door de ondersteuning van publieke IM services is slecht.

### **Richtlijnen**

Voor scenario 3 zijn de volgende richtlijnen van belang.

- Externe IM omgevingen alleen toegankelijk voor medewerkers, die dit nodig hebben voor hun werk.
- Geef richtlijnen aan de medewerkers voor communicatie met externe contactpersonen.
- Archiveer alle verzonden IM berichten.
- Filter de inhoud van IM berichten op bepaalde onderwerpen.
- Blokkeer het verzenden van bestanden met een bepaald bestandsformaat.
- Implementeer IM Security software.

Omdat medewerkers in sommige gevallen publieke IM services voor privédoeleinde gebruiken onder werktijd, is het blokkeren van publieke IM services niet altijd een goed oplossing, vooral omdat medewerkers dan op zoek gaan naar alternatieven om toch in verbinding te kunnen komen met publieke services. Daarom kan het slimmer zijn om het verkeer te filteren van en naar publieke IM services, dan deze te blokkeren. Voor toegang naar andere externe IM omgevingen is het juist wel verstandig goed te kijken welke groep medewerkers wel en niet toegang krijgen om misbruik en miscommunicatie te verkomen. Om te zorgen dat bedrijfsinformatie niet uitlekt, is het van belang om goede richtlijnen op te stellen over het verzenden van bedrijfsinformatie, zodat het duidelijk is bij de medewerkers welke informatie wel en welke niet verzonden mag worden. Het filteren van bepaalde woorden of woordcombinaties zorgt er voor dat informatie bijvoorbeeld over nieuw uit te voeren projecten binnen de organisatie blijft en niet uitlekt naar externen. Het blokkeren van bepaalde bestandformaten zorgt er voor dat kwaadaardige software en bepaalde gegevens niet verzonden kunnen worden. Het kan adviseerbaar zijn om in de richtlijnen aan te geven, dat alleen gegevens in PDF vorm verstuurd mogen worden en andere documentformaten te blokkeren. zodat deze niet verzonden kunnen worden. Door alle verzonden IM berichten te archiveren kan er op latere momenten nagegaan worden, wat er besproken is. De gesprekken zijn vanwege privacy redenen alleen toegankelijk voor deelnemers van het gesprek. IM Security software zorgt, dat SPIM en kwaadaardige software geen toegang krijgt tot de interne IM omgeving.

# <span id="page-46-0"></span>**12Conclusie**

Het is mogelijk om organisaties te koppelen door middel van IM. Hierdoor kan er op een snelle en efficiënte manier worden gecommuniceerd en samengewerkt. Het koppelen van IM omgeving is mogelijk op verschillende manieren, de belangrijkste twee manieren zijn protocol Federation en gateway Federation. Het is platformafhankelijk wat de mogelijkheden zijn om koppelingen op te zetten. De markt is nog sterk in ontwikkeling en er zullen de komende jaren nog veel vernieuwingen plaats vinden en mogelijkheden bijkomen.

Bij het koppelen van IM omgevingen en integreren van IM functionaliteit kan het zijn dat niet alle informatie, zoals chat berichten en presence informatie, goed wordt door gegeven, waardoor bijvoorbeeld de presence van een contactpersoon anders is dan aangegeven.

Platformen zoals: Nextplane Federation server zullen zich verder ontwikkelen en steeds meer mogelijkheden bieden. Het is alleen de vraag of dit soort software over een paar jaar nog bestaansrecht heeft. Dit vooral omdat platformen zoals Microsoft OCS en IBM Lotus Sametime zich verder zullen ontwikkelen en integratie met meer platformen zullen gaan ondersteunen. Tevens wordt, door de groeiende ondersteuning van XMPP, het mogelijk om met veel verschillende platformen een koppeling op te zetten. XMPP biedt als protocol een goede manier om IM Collaboration te realiseren en is daarom ook een must voor organisaties, die aan IM Collaboration willen doen.

Het beveiligen van IM verkeer en IM toepassingen wordt steeds belangrijker, wanneer een organisatie zijn IM omgeving koppelt met externe partijen vooral door het groeiende aantal virussen die zich richten op IM.

# <span id="page-47-0"></span>**13De evaluatie**

In dit hoofdstuk wordt er teruggekeken op het verloop van het project. Er wordt een onderscheid gemaakt in het proces en de producten. De procesevaluatie behandelt het verloop van het project, waarbij de verschillende fases in het project worden behandeld en er wordt gekeken wat de resultaten per fase zijn. Bij de productevaluatie worden de belangrijkste documenten, die opgeleverd zijn tijdens het project, behandeld.

# **13.1Procesevaluatie**

### **13.1.1 Projectplanning en aanpak**

Het project begon met het vaststellen van de opdracht. Hierbij speelde de scope een belangrijk rol. De scope heb ik bepaald met behulp van MoSCoW, om zo te kunnen vaststellen wat er wel en niet tijdens dit project aan bod zou komen. Toen ik de scope bepaald had, heb ik het project opgedeeld in vier fases en aan de hand hiervan een eerste globale planning gemaakt. Bij de eerste planning heb ik alleen de tijd geschat, die nodig was om elke fase uit te kunnen voeren.

Nadat ik de scope en een eerste versie van de globale planning af had, ben ik begonnen met het PID. Tijdens het maken van het PID heb ik de scope van het project verder uitgewerkt en gekeken welke documenten er opgeleverd dienen te worden. Hierbij heb ik een Product Breakdown Structure gemaakt om een duidelijk beeld te krijgen van de inhoud van de belangrijkste hoofdproducten. Nadat ik een eerste versie van het PID had opgesteld, heb ik deze overlegd met mijn stagebegeleiders van Sogeti. De stagebegeleiders hebben feedback gegeven op het PID en deze heb ik verwerkt om tot een uiteindelijke versie te kunnen komen. Aan de hand van het PID heb ik de uiteindelijke globale planning gemaakt.

**Evaluatie:** Het begin van project liep niet helemaal zoals verwacht: doordat mijn beide stagebegeleiders de eerste week ziek waren, is de officiële start van project een week uitgesteld. In de eerste week heb ik thuis de scope en een groot gedeelte van het PID opgesteld, zodat ik geen tijd zou verliezen. Het plannen van het project was een moeilijke bezigheid omdat ik nog geen totaalbeeld had van wat het onderzoek zou gaan inhouden. Daarom heb ik de keuze gemaakt om te werken met een globale planning voor het gehele project en korte stageplanningen, zodat ik tijdens het uitvoeren van het project specifieke taken kon plannen. Het maken van een stageplanning deed ik aan het begin van de week, een stageplanning omvatte vaak twee weken. **Resultaten:** De resultaten die ik heb neergezet in deze fase zijn onder meer de scope van het project, het PID en de planning en aanpak van het project.

### **13.1.2 Vooronderzoek**

Om een duidelijk beeld te krijgen van het onderzoeksgebied ben ik begonnen met het kijken naar wat de termen Collaboration en Instant Messaging inhouden. Hieruit kwamen verschillende termen naar boven zoals: Presence, Collaboration Software en Unified Communications. De verschillende termen die ik tegenkwam, heb ik op betekenis onderzocht en in het kort beschreven, zodat ik later de verschillende termen kon nalezen. Om een duidelijk overzicht te houden van de verschillende termen en een structuur te vinden voor het hoofdonderzoek, heb ik een mindmap gemaakt waarin de termen, met betrekking tot het onderzoek, terugkwamen. De mindmap is weergeven in figuur 33.Aan de hand van de mindmap heb ik een eerste versie van de index gemaakt voor zowel de scriptie als het onderzoeksdocument.

**Evaluatie:** Het vooronderzoek heeft me met veel verschillende nieuwe termen in aanraking gebracht. Om te zorgen dat ik tijd had om alle termen en hun betekenis te kunnen onderzoeken heb ik tijdens deze fase elke dag tijd vrij gehouden om nieuwe termen en hun definitie te kunnen bekijken. Belangrijke termen heb ik opgeschreven en verder onderzocht wanneer de planning dit toeliet. Het vooronderzoek liep goed en was een goede voorbereiding op het hoofdonderzoek. **Resultaten:** De mindmap en de index voor zowel de scriptie als het onderzoeksdocument zijn in deze fase gevormd. Deze producten hebben een belangrijke rol gespeeld in de uiteindelijke producten die zijn opgeleverd.

<span id="page-48-0"></span>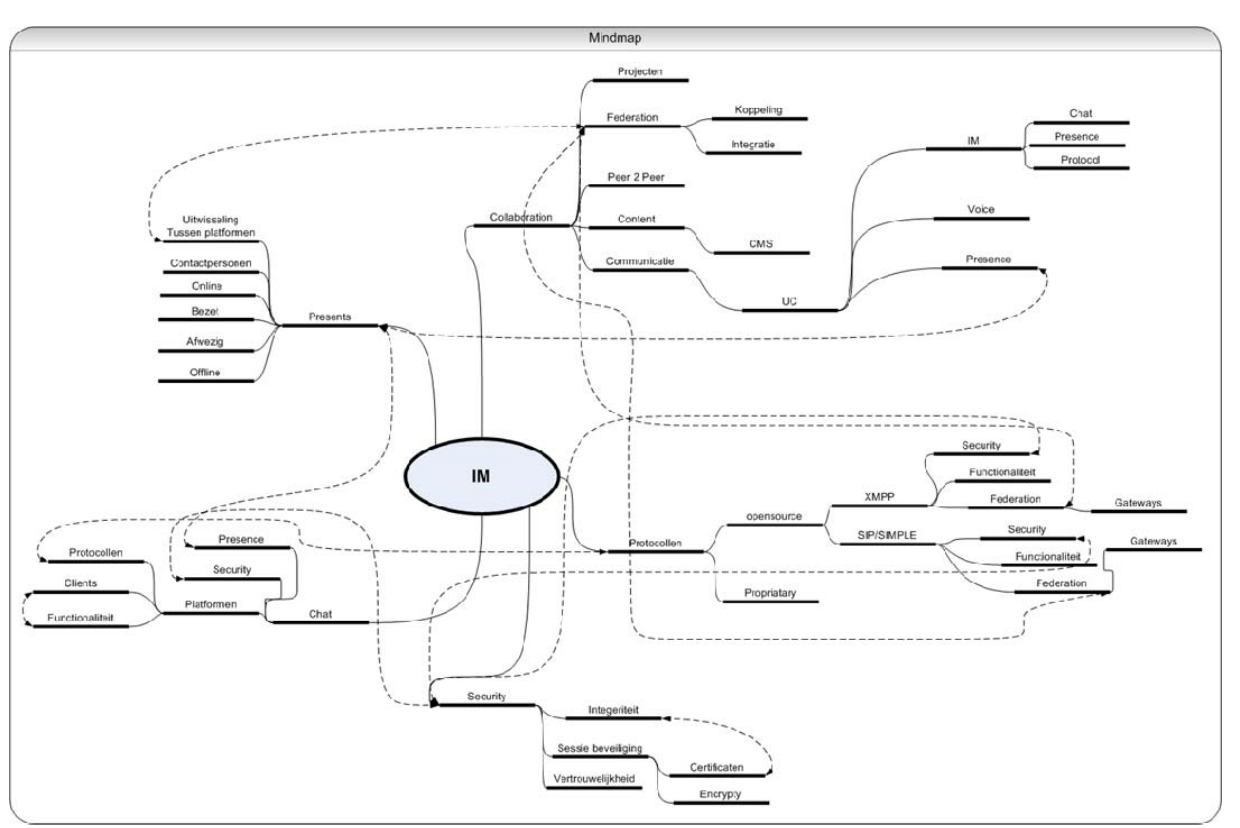

**Figuur 33 \* grotere versie in de bijlage**

### **13.1.3Onderzoek Collaboration IM**

Ik ben begonnen met het verder onderzoeken en beschrijven van de term Collaboration. Hierbij heb ik eerst verschillende onderdelen los beschreven en later samengevoegd. Na het beschrijven van het Collaboration verhaal heb ik me verdiept in Instant Messaging. Bij het onderzoeken van Instant Messaging heb ik eerst gekeken naar de verschillende belangrijke termen, die voorkomen bij Instant Messaging gebruik. Deze termen heb ik kort beschreven en ik ben gaan kijken naar de grote verschillen tussen publieke Instant Messaging services en zakelijke Instant Messaging omgevingen. Hierbij heb ik gekeken naar de verschillende protocollen, die gebruikt worden en naar welke platformen er op de markt aanwezig zijn. Na het bekijken van de platformen ben ik gaan kijken welke protocollen er in de verschillende platformen gebruikt worden en heb ik de twee belangrijkste openstandaard protocollen verder onderzocht op hun werking. Nadat ik alles onderzocht had over Instant Messaging en de verschillende protocollen, heb ik dit verwerkt tot verschillende documenten. Hierbij heb ik onderscheid gemaakt tussen Instant Messaging en protocollen. Omdat ik na het schrijven van het verhaal over Collaboration, Instant Messaging en protocollen graag wilde zien of de onderwerpen op elkaar aansloten, heb ik alle documenten op een logische manier samengevoegd. Zo ontstond de eerste versie van het onderzoeksdocument. Ik heb de index voor dit document gebruikt om aan te geven welke verschillende onderdelen er nog toegevoegd zouden worden, om een duidelijk beeld te krijgen, wat de omvang van het document en het verdere onderzoek zou zijn. Na de eerste samenvoeging heb ik een paar aanpassingen in de index gemaakt om het verhaal duidelijker en overzichtelijker te maken. Hierna ben ik gaan kijken naar Security in de globale zin en heb ik een korte inleiding in Security maatregelen beschreven.

Na het inleidende verhaal over Instant Messaging en Collaboration, ben ik begonnen met het daadwerkelijke onderzoek, het koppelen van verschillende Instant Messaging omgevingen. Ik ben eerst begonnen met het onderzoeken van de verschillende platformen en de mogelijkheden die deze platformen bieden. Daarna heb ik verschillende selectiecriteria opgesteld en de platformen beoordeeld. Met behulp van de selectiecriteria heb ik verschillende platformen gekozen om verder te gebruiken in mijn onderzoek. Daarna heb ik nog een keer uitgebreid gekeken naar de werking en de mogelijkheden van elk platform. vervolgens heb ik een opzet gemaakt voor de beschrijving van: hoe verschillende Instant Messaging omgevingen aan elkaar gekoppeld kunnen worden. Aan de hand van deze beschrijving kwamen verschillende vragen bij mij naar voren en ben ik verder

(43)

<span id="page-49-0"></span>gaan onderzoeken om antwoorden te vinden. Hierbij heb ik contact gezocht met ondermeer Nextplane over de werking van hun product. Toen ik eindelijk een duidelijk beeld had van de verschillende mogelijkheden, heb ik het verhaal over IM Federation geschreven. Waarbij ik verschillende onderdelen die ik eerder had genoteerd, heb gebruikt om een duidelijk verhaal te maken. Na het verhaal over IM Federation heb ik besloten om de geselecteerde platformen los te behandelen op hun mogelijkheden om te koppelen met Instant Messaging omgevingen. Als laatste heb ik gekeken hoe een IM omgeving goed beveiligd wordt tegen verschillende risico's, van zowel binnen als buiten de organisatie.

**Evaluatie:** Het hoofdonderzoek verliep goed, maar de geplande tijd was aan de krappe kant. In het begin van het onderzoek ging nog veel tijd zitten in het lezen van de verschillende documentatie. Ik heb extra tijd besteed aan meteen samenvoegen en structureren van de verschillende onderzoeksdocumenten. Hierdoor is een gedeelte van de tijd, die stond gepland voor verwerken tijdens het onderzoek zelf uitgevoerd. Het gebruik van stageplanningen heeft het project overzichtelijk gehouden en er voor gezorgd dat nieuwe onderwerpen ingepland of verder onderzocht konden worden. Het onderzoek verliep goed en er was genoeg ruimte voor wijzigingen en verbetering.

**Resultaat:** Het uiteindelijke resultaat van het hoofdonderzoek was het onderzoeksdocument met daarin een beschrijving van Instant Messaging en het maken van koppelingen tussen verschillende omgevingen.

### **13.1.4 Advies & vergelijking**

Bij het maken van het advies heb ik veel moeite gehad om een goede structuur te vinden. Daarom ben ik gaan zoeken naar verschillende manieren om een duidelijk beeld te geven van de mogelijkheden. Daardoor kwam ik op het idee om verschillende scenario's op te stellen en aan de hand hiervan te beschrijven wat de mogelijkheden van elk platform zijn. Nadat ik een eerste versie had opgesteld heb ik feedback gekregen op dit document en de structuur van het advies aangepast, zodat het een advies en vergelijking werd. In de vergelijking heb ik van de verschillende platformen aangeven wat de mogelijkheden zijn en deze beoordeeld met punten. Aan de hand van de punten geef ik een advies voor elk scenario met daarbij richtlijnen voor gebruik en implementatie.

**Evaluatie:** In het begin van deze fase van het project wist ik niet goed hoe ik het advies moest opbouwen en heb ik veel tijd besteed aan het bedenken van een goede structuur. Toen ik feedback kreeg op een eerste opzet van het advies, heb ik de structuur en het verhaal veranderd. Het advies maken verliep niet helemaal zoals verwacht, vooral omdat ik geen goed idee had hoe ik dit op een goede duidelijke manier kon beschrijven.

**Resultaat:** Het resultaat is het advies, dat ik heb opgenomen als laatste hoofdstuk van het onderzoeksdocument.

### **13.1.5 Projectafronding**

Het afronden van het project begon met het controleren van de inhoud van het document. De controle bevatte ondermeer: controle op terminologie, taal en grammatica en inhoud. Nadat dit was gecontroleerd door mijzelf en verschillende andere personen waaronder mijn begeleiders, ben ik begonnen met de opzet voor mijn scriptie. Voor de scriptie heb ik de scriptie index gebruikt, die ik in het begin van project had opgesteld. Aan de hand hiervan ben ik begonnen met het maken van een goede structuur en het schrijven van de missende onderdelen, zoals de aanpak en de evaluatie. Ten slotte heb ik alles samengevoegd en de bronverwijzing op orde gemaakt. **Evaluatie:** Het schrijven van de scriptie ging beter dan verwacht, doordat ik al een scriptie index had. Met behulp van de scriptie index heb ik gemakkelijk de structuur kunnen bepalen van de scriptie en de missende onderdelen kunnen toevoegen. Het proces verliep vrij gemakkelijk en ik had minder tijd nodig dan verwacht. Het enige waar ik tegenaan liep was het maximaal aantal pagina's van 50. Hierdoor heb ik helaas een gedeelte moeten schrappen.

**Resultaat:** De afronding van het project heeft een scriptie opgeleverd. Daarnaast zal er ook nog een presentatie worden gemaakt.

### **13.2Product evaluatie**

### **13.2.1 Afstudeervoorstel**

Het afstudeervoorstel is een document waarin de eerste opzet van het afstudeerproject staat beschreven. Ik heb met het afstudeervoorstel het doel gehaald wat ik wilde behalen: het behalen van een goedgekeurd voorstel. Daarnaast heeft het voorstel mij een goede structuur geboden voor het opstellen van mijn PID.

### <span id="page-50-0"></span>**13.2.2 PID "plan van aanpak"**

Het PID bestaat uit verschillende onderdelen waaronder het projectplan, de businesscase en de planning. Ik heb het PID opgesteld om een duidelijke structuur te geven aan het project. De template van school was daarin te uitgebreid voor het project.

### **13.2.3Onderzoeksrapport**

Het onderzoeksdocument bestaat uit twee delen: het vooronderzoek en het hoofdonderzoek. In het vooronderzoek worden verschillende termen uitgelegd, zodat het verhaal in het hoofdonderzoek beter te lezen is. Het hoofdonderzoek beschrijft verschillende manieren om Instant Messaging omgevingen met elkaar te koppelen. Door het koppelen wordt het mogelijk gesprekken te voeren met contactpersonen in een andere Instant Messaging omgeving. Ik ben tevreden met het onderzoeksdocument, dat ik heb neergelegd. Naar mijn menig geeft het een goed en duidelijk beeld.

### **13.2.4 Advies & vergelijking**

Het advies en de vergelijking vormen het laatste onderdeel van mijn onderzoek. Ik heb geprobeerd een zo goed mogelijk beeld te geven van de voordelen van de verschillende platformen. Naast de voordelen geef ik ook verschillende zwakke punten van bepaalde platform aan. Door het geven van richtlijnen krijgt de lezer een aantal handig tips voor gebruik en voor het opzetten van een goede koppeling.

Ik ben zeer tevreden met het advies en de vergelijking. Er zijn veel verschillende opzetten geweest voor het advies en dit was ook wel het onderdeel waar ik het meeste moeite mee had. Vooral had ik moeite met het vinden van een manier om mijn verhaal goed op papier neer te zetten.

# <span id="page-51-0"></span>**Afkortingen & woordenlijst**

#### **Afkortingen**

API application programming interface CMS Content Management System DNS Domain Name Service IM Instant Messenger Lotus WCMIBM Lotus Web Content Management M OCS Microsoft Office Communicator Server On-premise binnen de organisatie/op lokatie PBX private branch exchange PSTN public switched telephone network RTP Real-time Transport Protocol SAAS Software as a Service, huren van een service. SDP Session Description Protocol SIMPLE Session Initiation Protocol for Instant Messaging and Presence Leveraging Extensions SIP Session Initiation Protocol SMS Short Message Service SMTP Simple Mail Transfer Protocol TLS Transport Layer Security UC Unified Communications XCAP XML Configuration Access Protocol XMPP Extensible Messaging and Presence Protocol **Woordenlijst** Cloud: IT netwerk symbool voor een netwerk/ het internet Collaboration: Samenwerking tussen 2 of meer personen Gateway: een link tussen 2 computer programma's of netwerken Multicast: een op veel On-premise: software installatie die lokaal binnen een organistatie draait Proxy: handel als een Intermedium van clients die verzoeken doen aan servers SPIM: SPAM over IM Unicast: een op een De bijlage bestaat uit de volgende onderdelen:

1 Inhoudsopgave 1 2 IM Collaboration Platform beschrijving 2 3 De veiligheidsrisico's 6 4 Product Breakdown Structure 7 5 Planning 8 6 Mindmap 11 and 12 and 12 and 12 and 12 and 12 and 12 and 13 and 13 and 14 and 15 and 16 and 17 and 17 and 17 and 17 and 17 and 17 and 17 and 17 and 17 and 17 and 17 and 17 and 17 and 17 and 17 and 17 and 17 and 17 and 17 7 vergelijking Selectiecriteria 12 vergelijking Selectiecriteria 12 vergelijking Selectiecriteria 12 8 Project Initiation Document 13 9 Project Plan 21 10 Afkortingen, Woordenlijst & Bronnen 24